# **TechNote**

## Alcatel-Lucent OmniPCX Enterprise

Stand: 2. September 2014

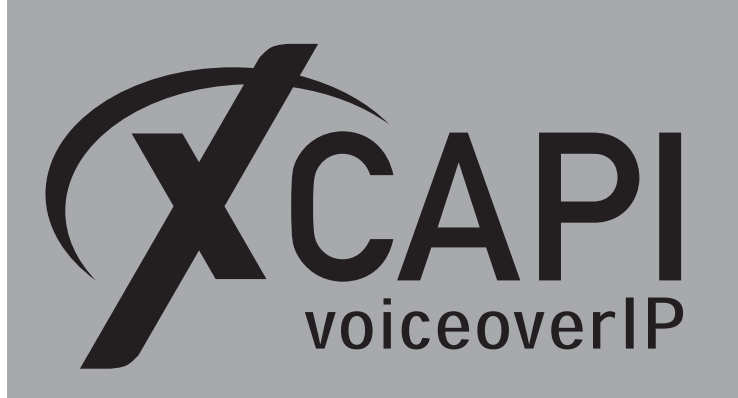

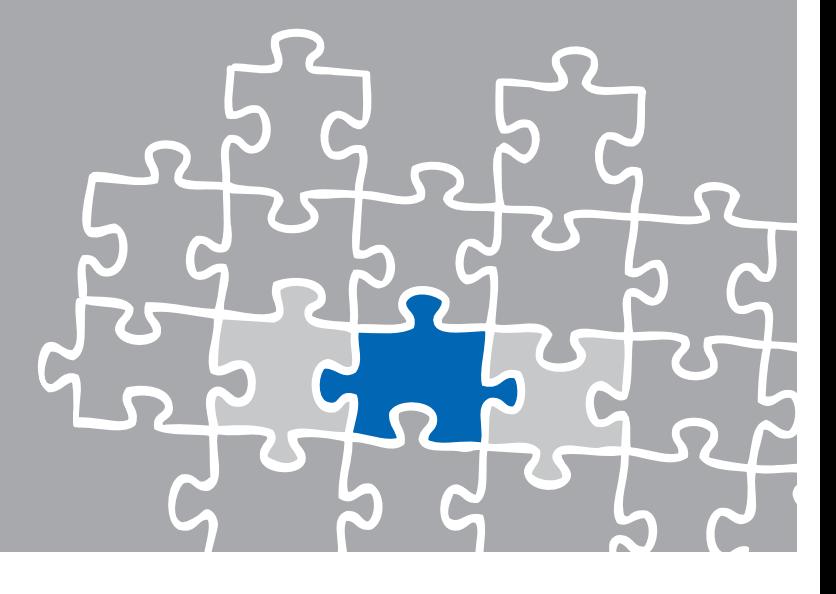

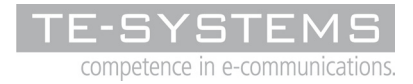

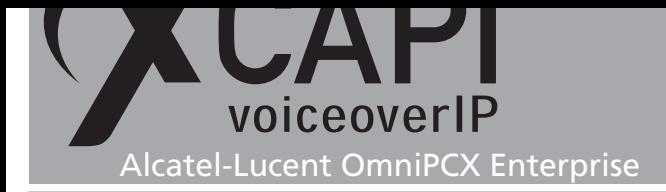

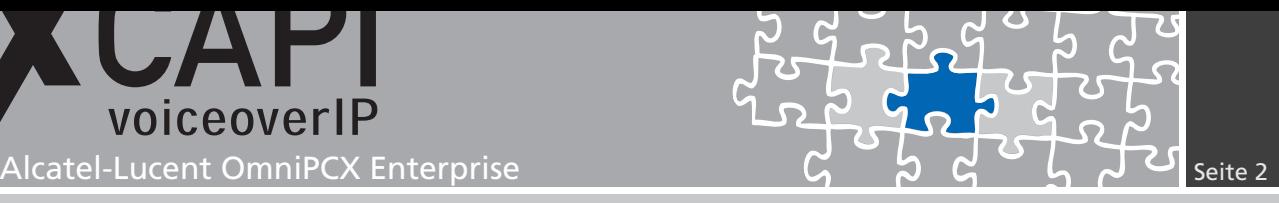

## **Zusammenfassung**

Dieses Dokument unterstützt sie bei der Integration der XCAPI, Version 3.3.249, in ein bestehendes Umfeld einer Alcatel-Lucent OmniPCX Enterprise in der Version R7, R8, R9 oder R10. Um eine optimale Zusammenarbeit beider Komponenten unter Verwendung des H.323-Protokolls zu gewährleisten, werden nachfolgend die nötigen Konfigurationsschritte erläutert.

Es wird vorausgesetzt, dass die eingesetzte Hardware betriebsbereit und die Softwareinstallationen, insbesondere die der verwendeten CAPI-Applikation, installiert und für die Verwendung mit der XCAPI konfiguriert ist.

Bei technischen Fragen zur Installation und Konfiguration der Produkte anderer Hersteller, konsultieren sie bitte die entsprechenden Dokumentationen.

Für eine Unterstützung der XCAPI-Installation, steht das XCAPI-Handbuch auf unserer Website http://www.xcapi.de zur Verfügung.

## **XCAPI-Konfiguration**

Starten sie die XCAPI-Konfiguration, um einen neuen Controller einzurichten. Sollte der XCAPI-Konfiguration noch kein Controller bekannt sein, werden sie direkt nach dem Start von dem XCAPI-Controller-Assistenten bei der Einrichtung unterstützt.

Sollten bereits konfigurierte Controller vorhanden sein, können sie ebenfalls mit Hilfe des Assistenten einen neuen Controller anlegen. Wählen sie zunächst in der Übersicht der XCAPI unter dem Controller-Dialog den Punkt Klicken sie hier um einen neuen Controller zu konfigurieren aus.

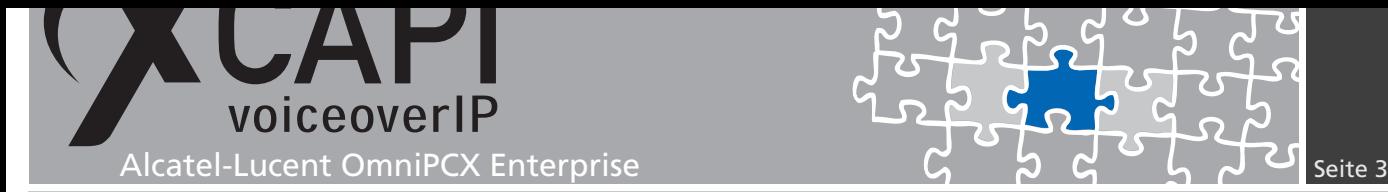

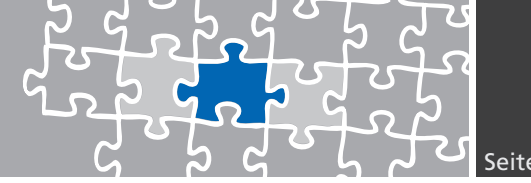

Anschließend, sofern nicht automatisch ausgewählt, im Controller hinzufügen-Dialog die Option Voice-over-IP (VoIP) Controller hinzufügen. Mit der Weiter-Schaltfläche gelangen sie zu dem nächsten Konfigurationsdialog.

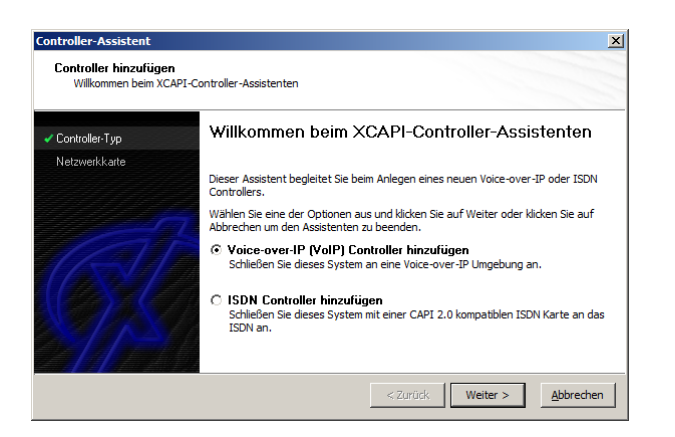

#### **2.1 Auswahl der Netzwerkkarte**

Wählen Sie in diesem Dialog die Netzwerkkarte aus, die der Controller für die Voice-over-IP Kommunikation benutzen soll. Für eine ausführliche Beschreibung verweisen wir an dieser Stelle auf das Dokument Kurzanleitung der XCAPI, das ihnen in unserem Community-Download-Bereich unter http://www.te-systems.de zu Verfügung steht.

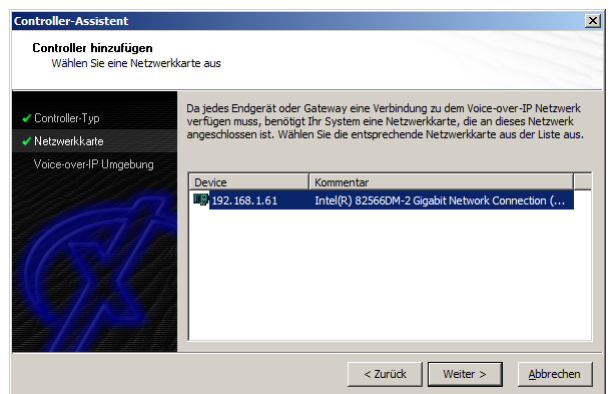

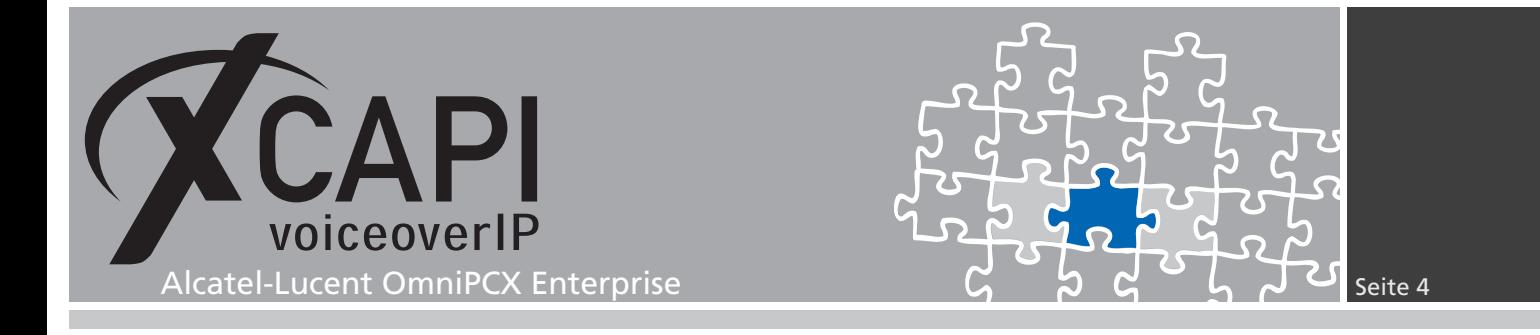

#### **2.2 Voice-over-IP-Umgebung**

Selektieren sie in dem Dialog Controller Hinzufügen den Eintrag Alcatel aus. Dadurch wird die erfahrungsgemäß bestmögliche Vorauswahl der nötigen Konfigurationseinstellungen übernommen und ihnen eine manuelle Konfiguration erspart.

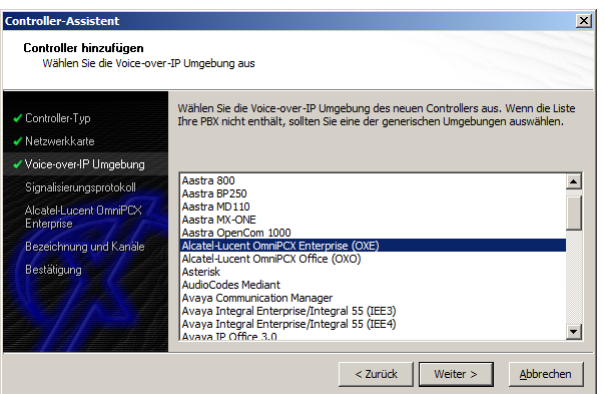

#### **2.3 Voice-over-IP-Protokoll**

Wählen Sie als Voice-over-IP-Protokoll entsprechend das H.323-Signalisierungsprotokoll aus.

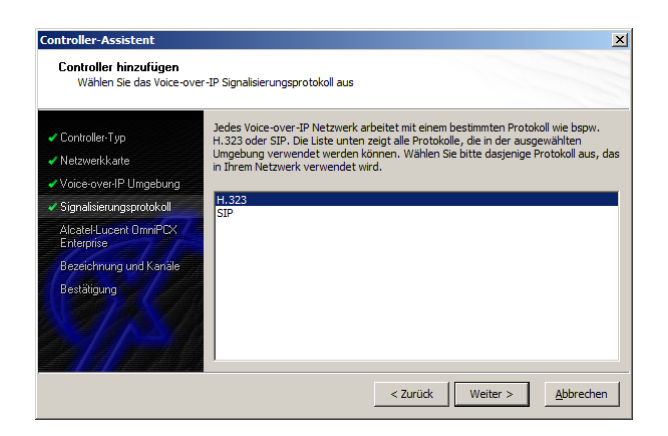

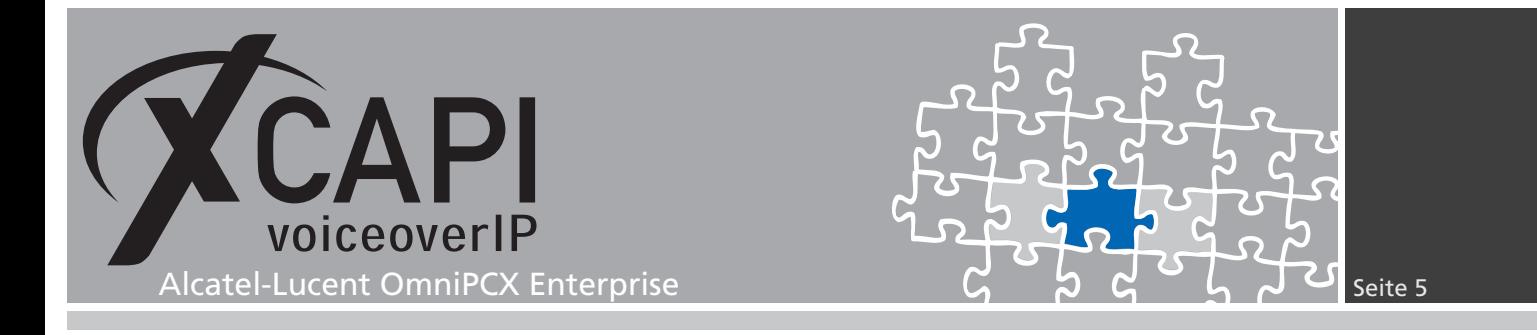

#### **2.4 IP-Adresse der Alcatel OmniPCX**

In diesem Konfigurationsdialog geben sie in dem Eingabefeld Alcatel PBX die IP-Adresse des GD-Boards der Alcatel-Lucent OmniPCX Enterprise ein.

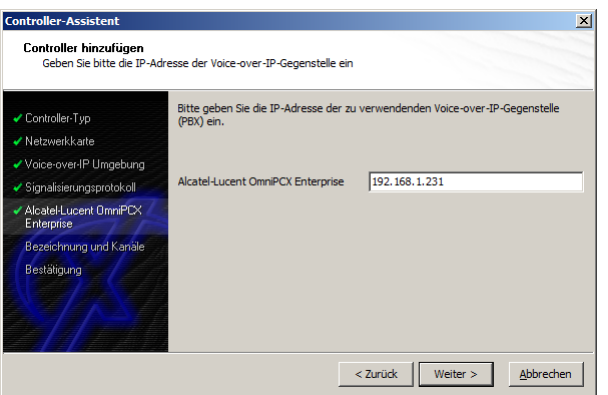

#### **2.5 Controller-Bezeichnung und Anzahl der Leitungen**

In dem vorletzten Konfigurationsdialog des XCAPI-Controller-Assistenten vergeben sie eine Bezeichnung für den neu angelegten Controller und tragen die Anzahl der verfügbaren Leitungen ein, die der XCAPI zur Verfügung stehen sollen.

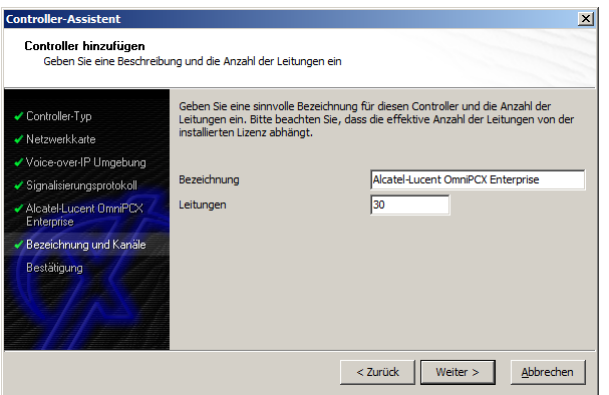

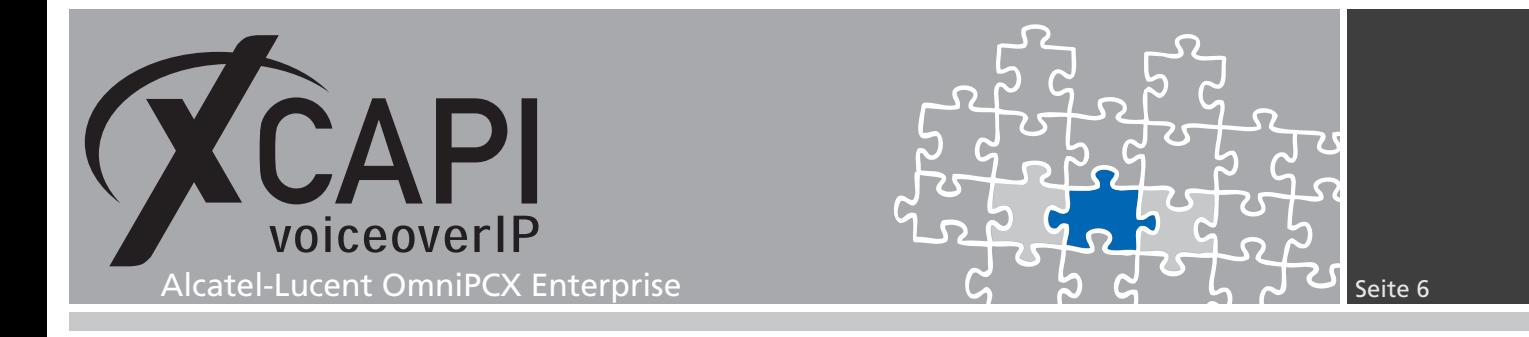

#### **2.6 Controller fertigstellen**

Verwenden sie abschließend die Fertigstellen-Schaltfläche, um den neuen Controller anzulegen.

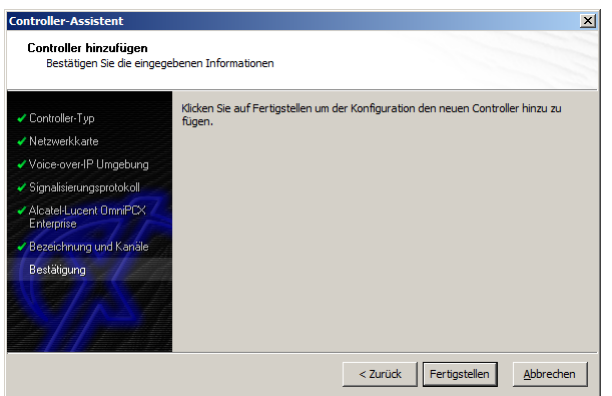

Der angelegte H.323-Controller wird nun in der Übersicht der XCAPI-Konfiguration angezeigt. Speichern sie abschließend den neu konfigurierten XCAPI-Controller ab.

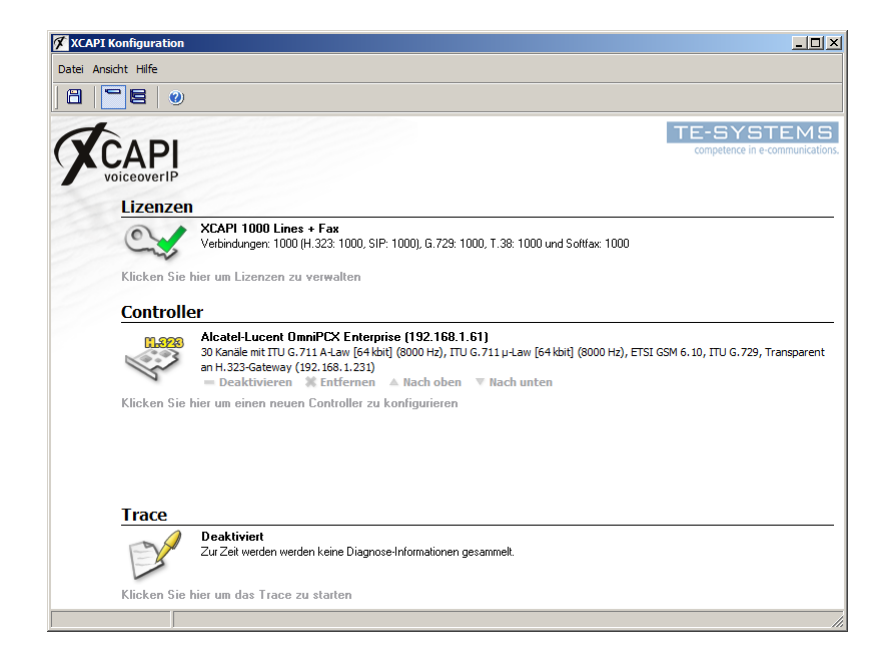

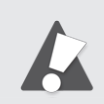

Beachten Sie, dass die vorgenommenen Änderungen des XCAPI-Controllers erst nach dem Speichern und anschließendem Neustart der angebunden CAPI-Applikation wirksam werden.

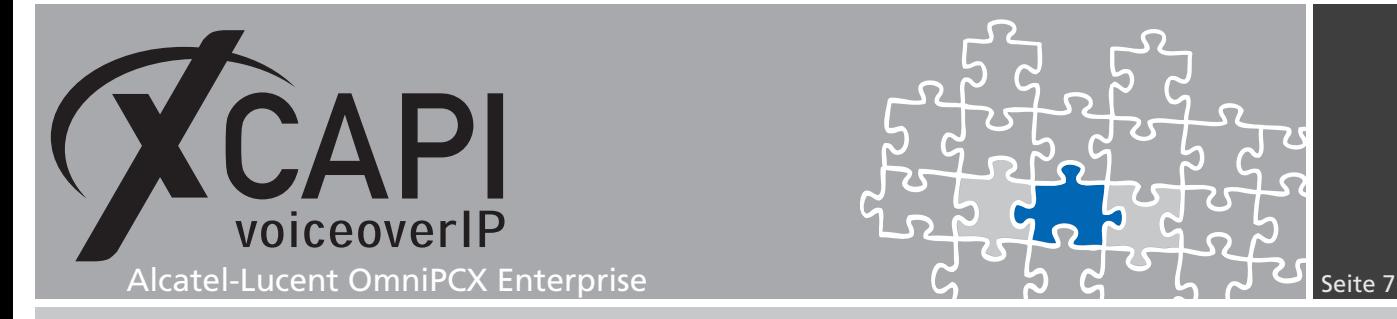

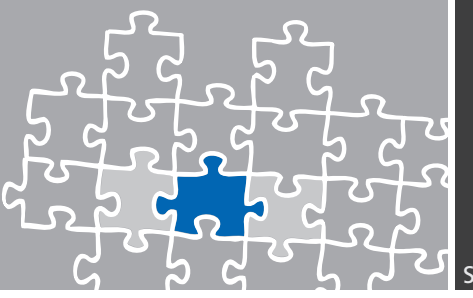

## **Konfiguration des Alcatel Gateways**

Um Voice-over-IP Kommunikation zwischen der Alcatel OmniPCX und der XCAPI herzustellen, müssen neben der bereits beschriebenen Erstellung des XCAPI-Controllers, auch die entsprechenden Konfigurationseinträge und -Einstellungen innerhalb des Alcatel-Lucent OmniPCX Enterprise-Gateways vorgenommen werden. Das hier gezeigte Beispiel beschränkt sich auf eine grundlegende Konfiguration, die entsprechend dem VoIP-Umfeld angepasst werden muss.

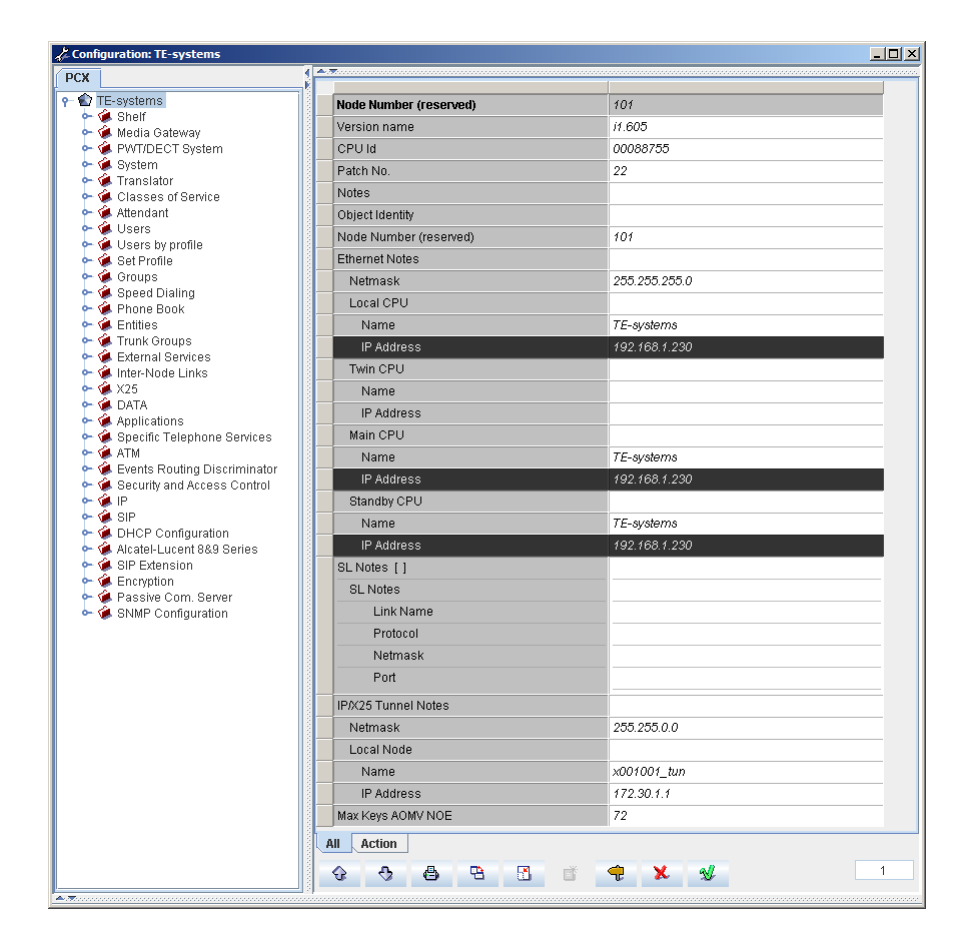

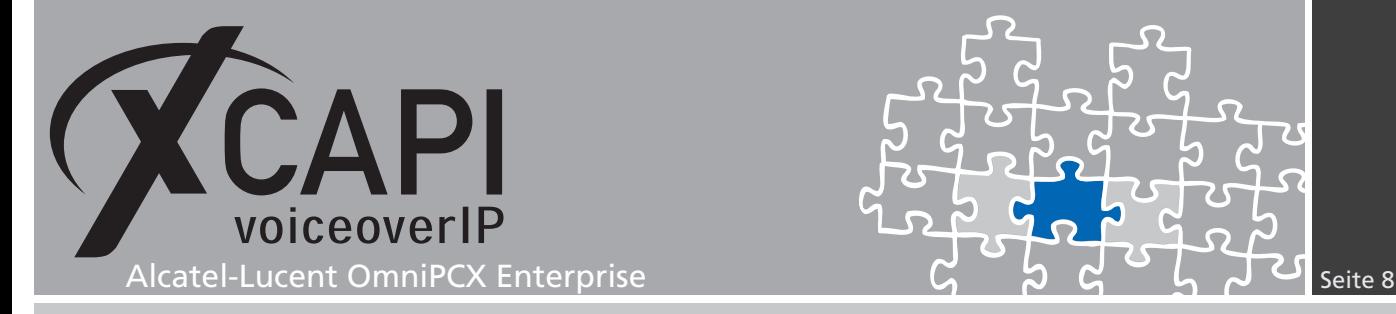

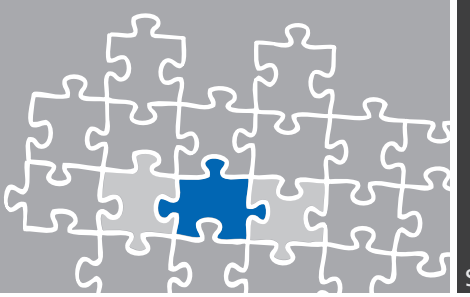

#### **3.1 H.323-Gateway**

Das H.323-Gateway ermöglicht eine Sprach- und Datenkommunikation über das H.323- Protokoll zwischen allen Teilnehmern bzw. -Endpunkten der Alcatel-Lucent OmniPCX Enterprise. Je nach Bedarf, müssen die entsprechenden Rufnummernpläne, Benutzer- und Verbindungsberechtigungen, und Gateway-spezifische Konfigurationseinstellungen konfiguriert werden.

Ausführliche Informationen zu diesem Thema finden Sie in dem Kapitel H.323: Terminal, Gateway, Gatekeeper der Alcatel Dokumentation.

Beachten Sie, dass die IP-Adresse des GD-Boards, das die H.323-Kommunikation steuert, sich von der eigentlichen IP-Adresse der Alcatel-Lucent OmniPCX Enterprise unterscheidet.

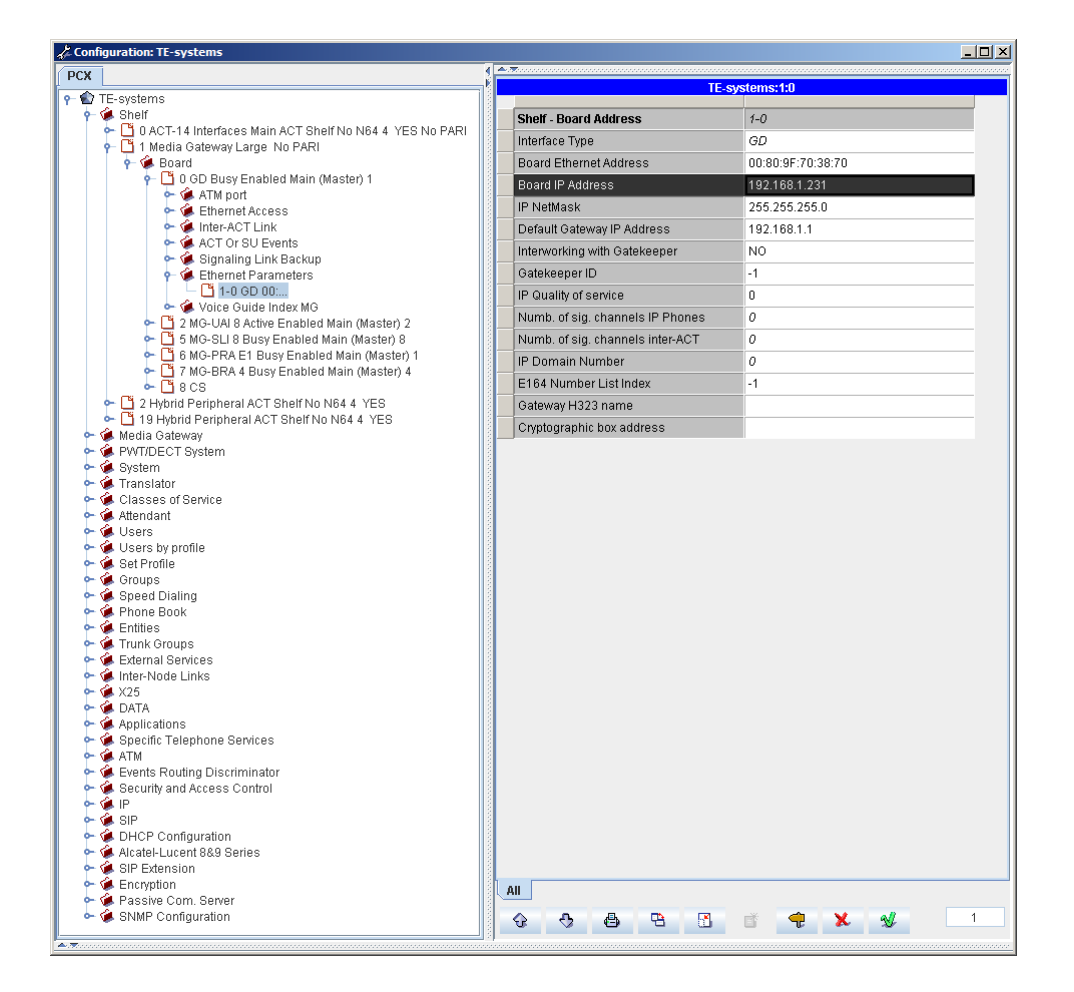

#### <span id="page-7-0"></span>**3.2 Trunk Groups**

In diesem Beispiel wird die Trunk Goup mit der ID #3 für die H.323-Anbindung mit den nachfolgend angezeigten Einstellungen verwendet. Beachten sie, dass die umfangreichen Konfigurationseinstellungen entsprechend zur eingesetzten VoIP-Umgebung spezifiziert werden müssen.

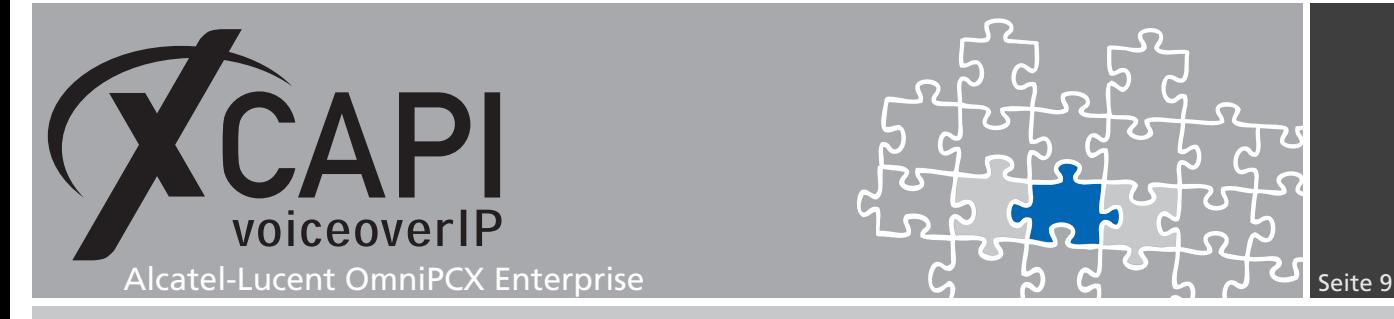

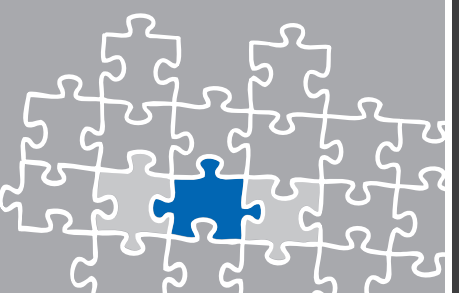

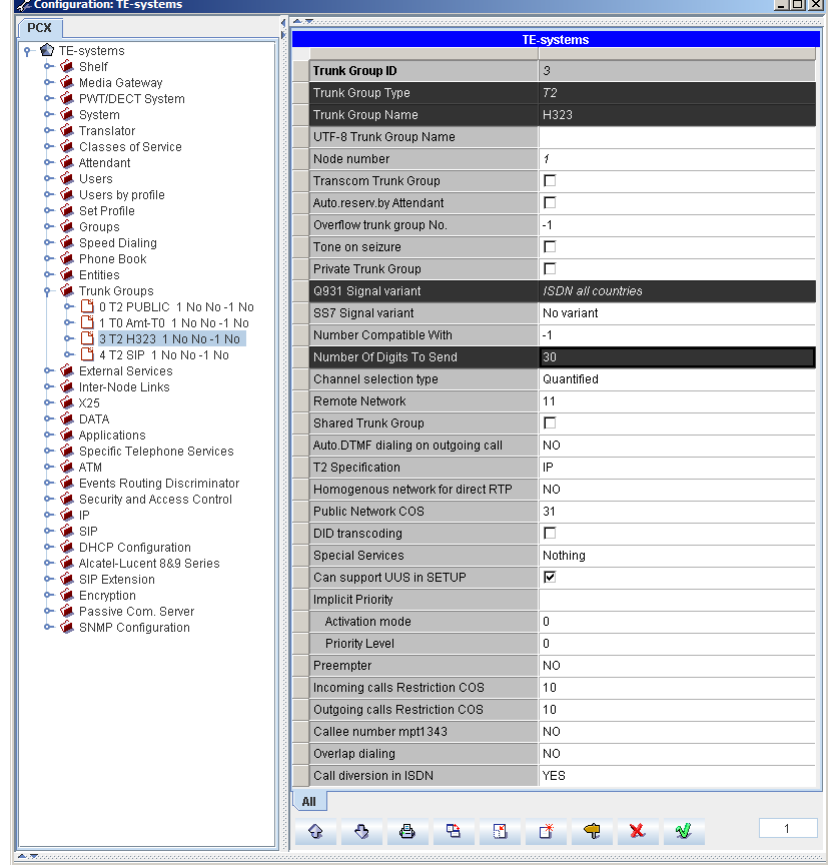

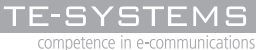

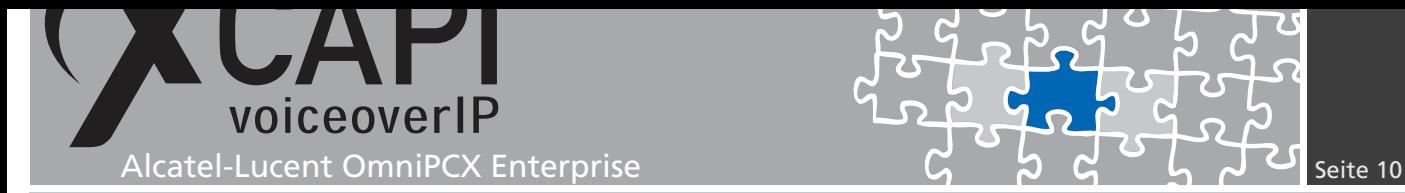

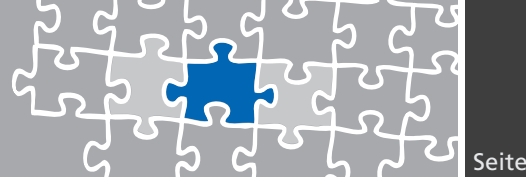

Die Konfiguration und Verwaltung der ein- und ausgehenden Rufnummern und deren Berechtigungen muss individuell auf Ihr VoIP-Umfeld und der Integration der XCAPI abgestimmt werden. Die Alcatel-Lucent OmniPCX Enterprise bietet hier umfangreiche Konfigurationsmöglichkeiten, die ausführlich in der Alcatel System-Dokumentation behandelt werden.

In diesem Konfigurationsbeispiel werden dementsprechend nur einige Hinweise gegeben.

In dem Kapitel Network Routing Table, beschrieben ab Seite 17, wird die Numbering Plan Description ID mit der # 11 verwendet. Mit der Numbering Plan Description ID (NPD) wird festgelegt, wie die eingehenden Rufnummern des externen Netzwerkes übersetzt und die ausgehenden Rufnummern aufgebaut werden sollen. Die ARS Route list wird mit dem Default-Wert 0 verwendet.

In dem Kapitel Trunk Groups, beschrieben ab Seite 8, wird der SIP-Trunk Nummer 4 verwendet. Für diesen Trunk wird der Public Network COS Nummer 31 genutzt, die Incoming und Outgoing calls Restrictions COS jeweils mit der Nummer 10, der Trunk COS mit der Nummer31 die Calling party Rights COS mit der Nummer 0, die Entity Number mit der Nummer 0 und die ARS Class of service Nummer # 31 verwen[det.](#page-7-0)

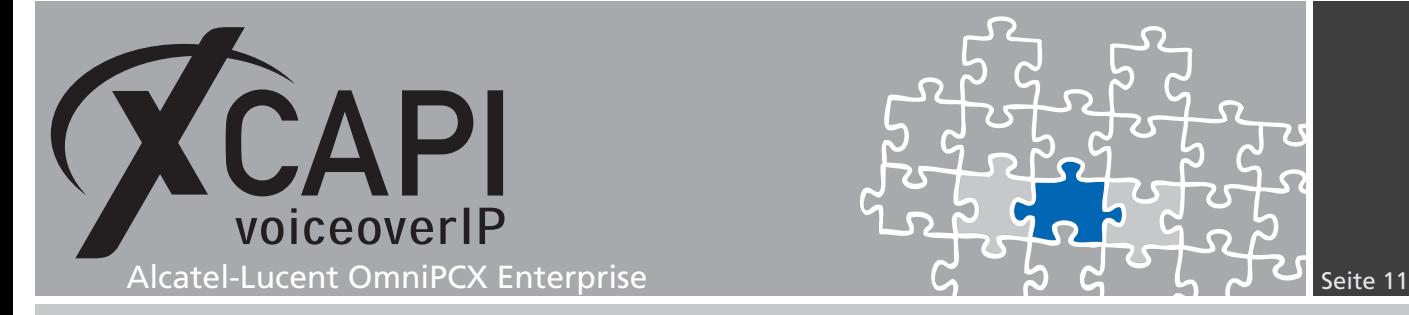

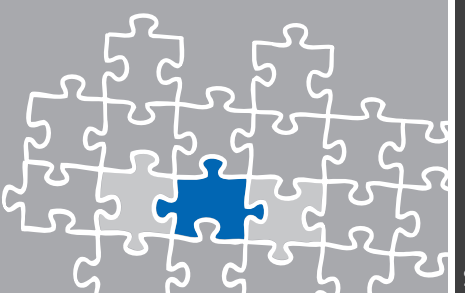

#### **Connection COS**

Die Berechtigungsklassen (Classes of Service) sind in die Bereiche Public Network COS, Connection COS, Transfer COS, Private Calls COS und Phone Features COS aufgegliedert.

Die Verbindungsberechtigungen der COS-Bereiche müssen gemäß dem VoIP-Umfeld spezifiziert werden. Überprüfen und modifizieren sie bei Bedarf den Connection COS Nummer #5 um Trunk-zu-Trunk Verbindungen zu erlauben.

In diesem Beispiel werden die Berechtigungen der Connection COS wie folgt verwendet:

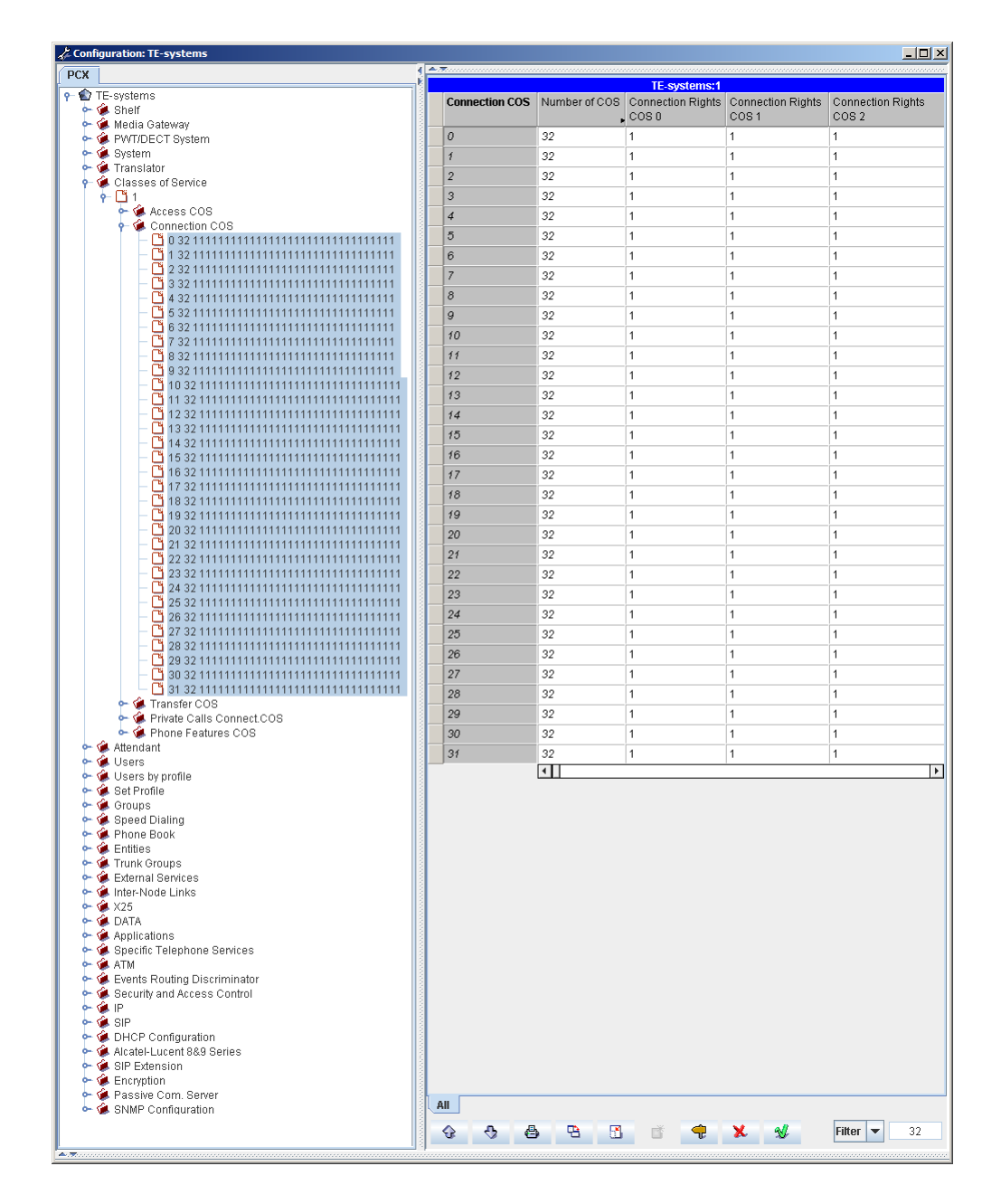

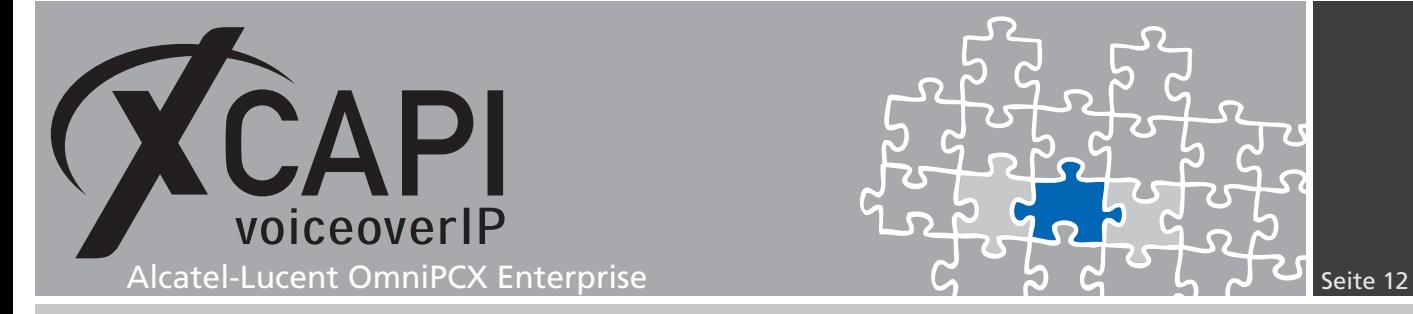

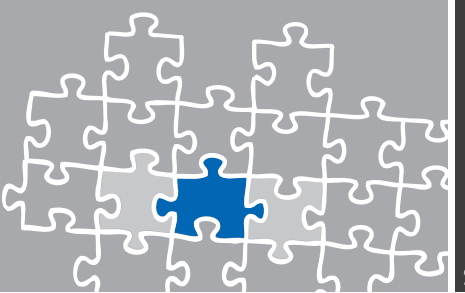

#### **Public Network COS**

Die Berechtigungsklasse Public Network COS definiert die externen Zugriffsberichtungen, die in den Entity-Objekten definiert werden.

Die jeweilige Public Network COS untergliedert sich wiederum in die Bereiche Public Access COS, Private Access COS, Business Access COS Network Access COS, Trunk Group Access COS.

Die jeweiligen Berechtigungen müssen je nach Definition und Aufbau des Rufnummernplans gesetzt werden. Für diese TechNote wurde beispielsweise der Public Access COS #31 folgendermaßen verwendet:

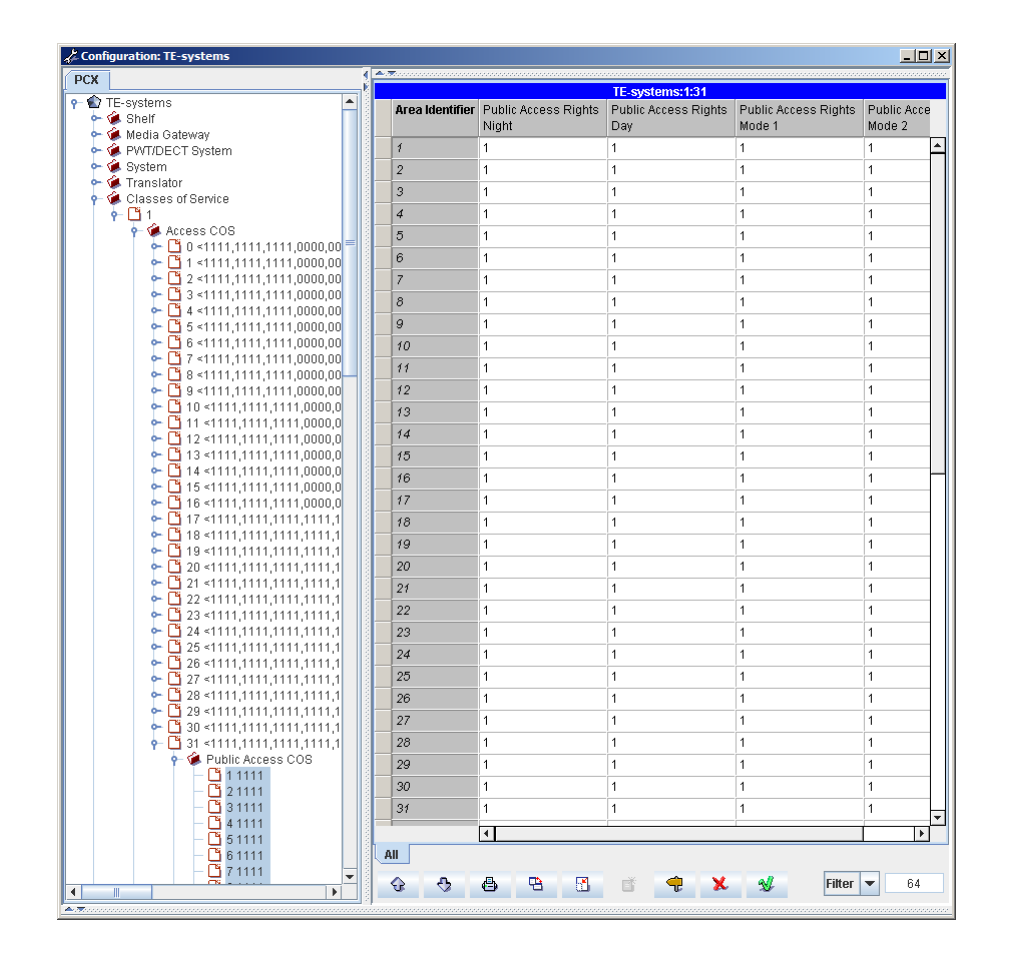

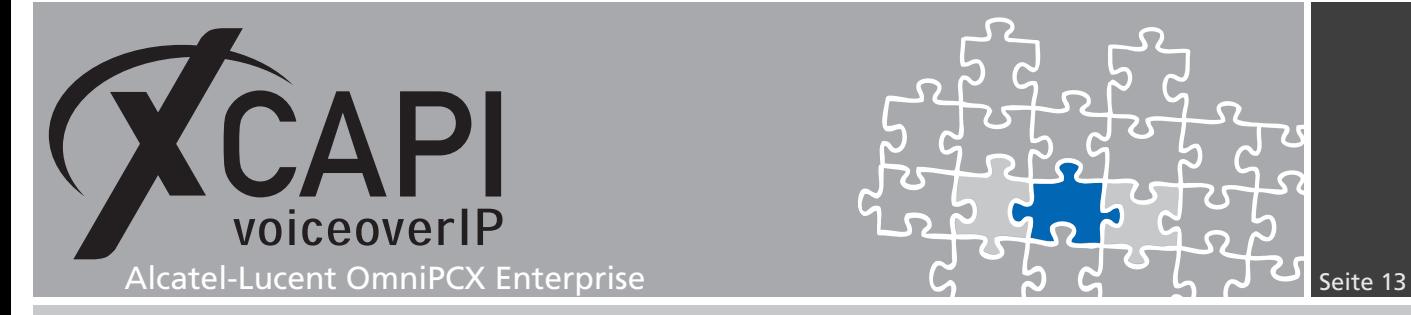

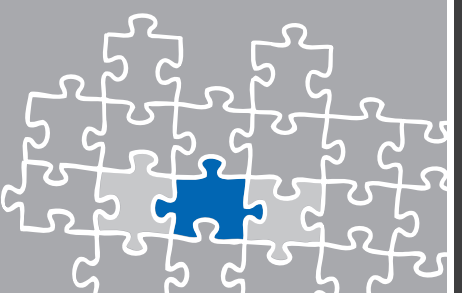

#### **Trunk Group**

Die Parameter Quality profile for Voice over IP und IP Compression Type müssen mit der Einstellung Always VoIP bzw. G.711 verwendet werden.

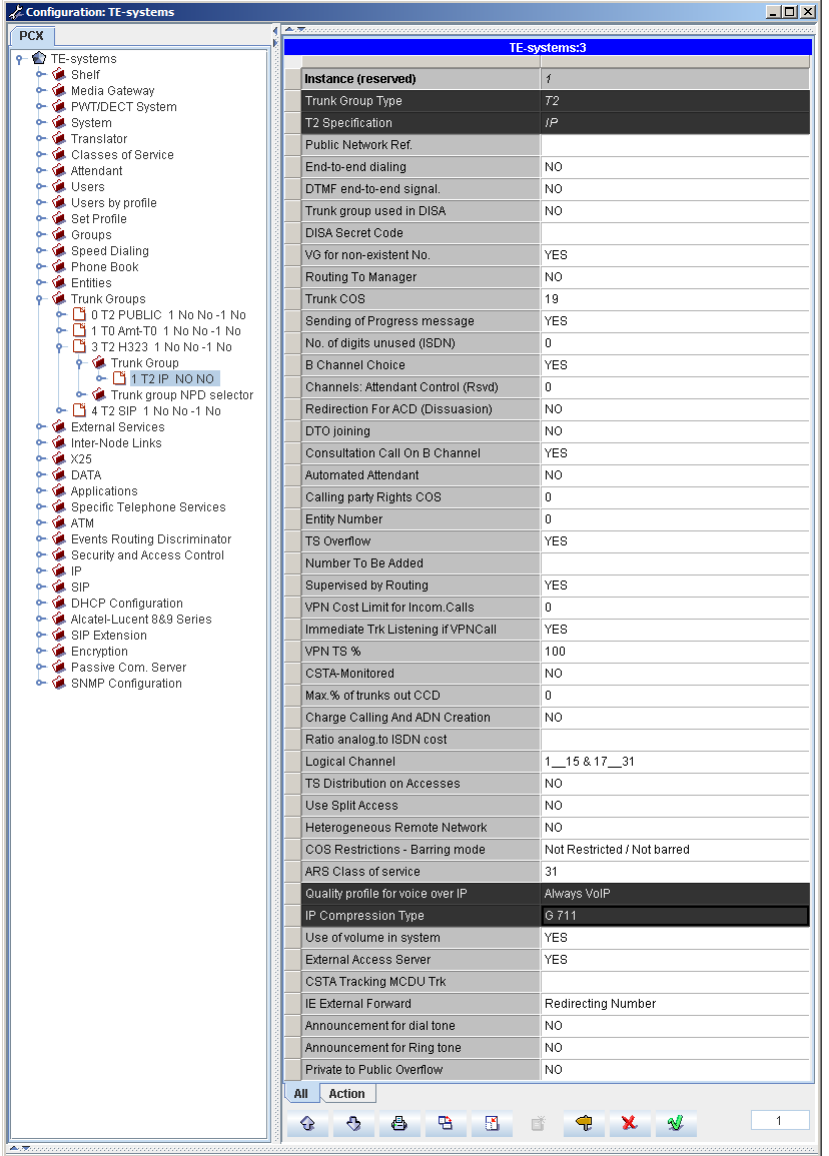

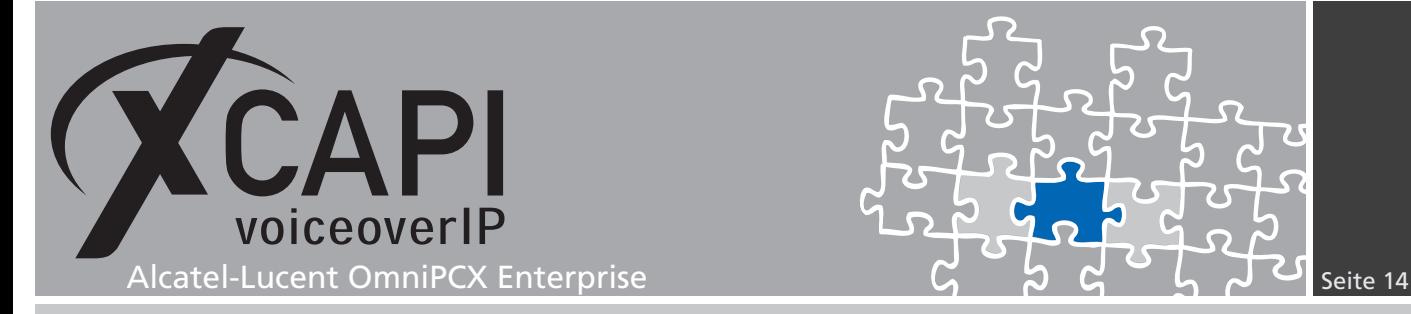

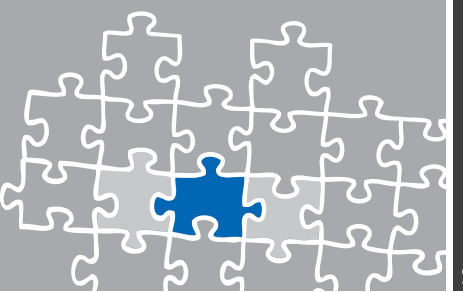

#### **3.3 Speed Dialing**

In diesem Konfigurationsbeispiel wird die Anbindung über eine Routing No.-Definition des Prefix Plans, mit den nötigen Angaben zur Network Number und Node Number/ABC-F Trunk Group, vorgenommen.

Mit Hilfe einer Direkten Kurzwahlnummer (Direct Speed Dialing) und der entsprechenden Konfiguration des Prefix Plans im Translator, wird in diesem Konfigurationsbeispiel über den Speed Dialing-Dialog ein Rufnummernbereich für die angebundene CAPI-Applikation der XCAPI definiert und mit den folgenden Konfigurationseinstellungen verwendet.

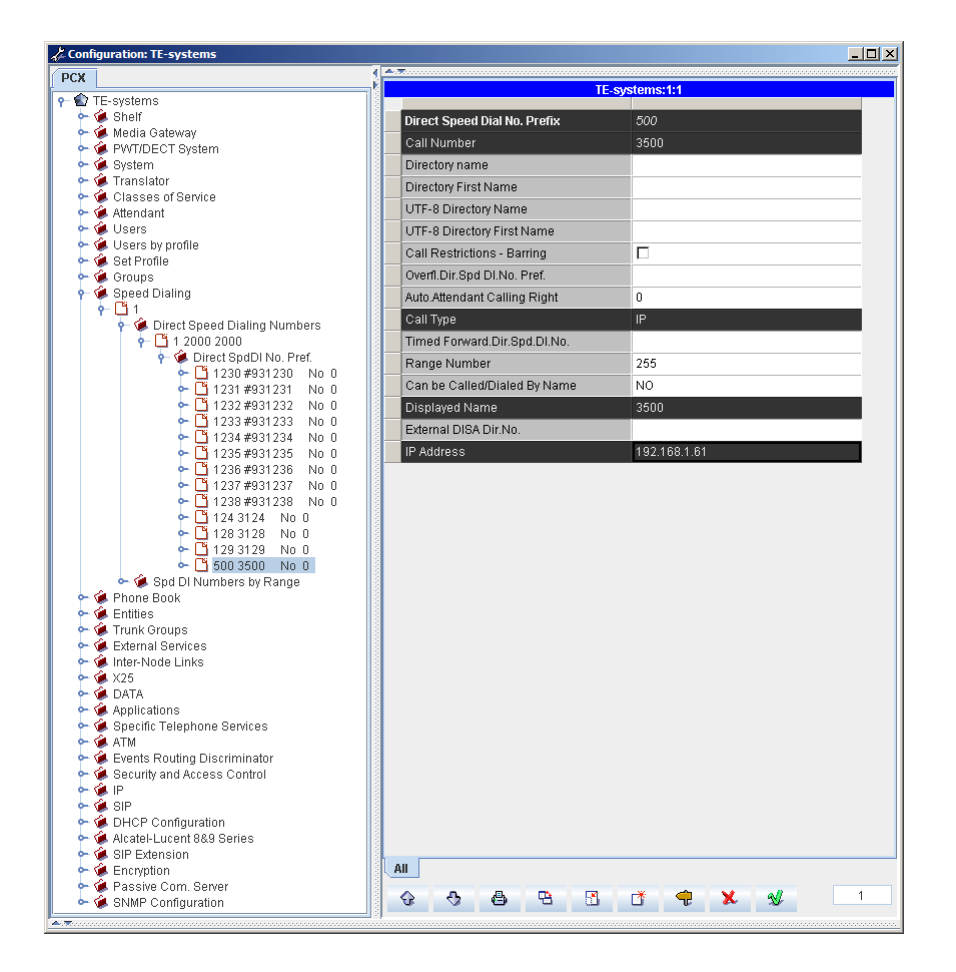

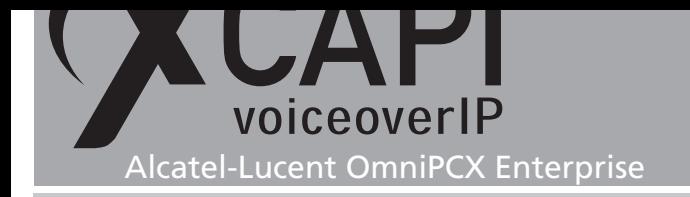

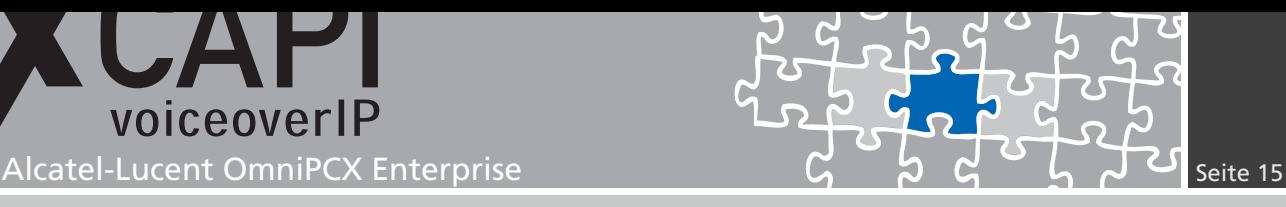

#### **3.4 Prefix Plan**

Mit Hilfe des Präfix-Plans, der über den Translator der Alcatel-Lucent OmniPCX Enterprise konfiguriert wird, können die gewünschten Kurzwahlen definiert und spezifischen Präfix-Diensten zugeordnet werden. Beachten Sie, dass auch die entsprechenden Berechtigungen in den Feature COS bzw. Trunk COS-Dialogen gesetzt werden müssen.

Der in dem Kapitel Speed Dialing auf Seite 14 erstellte Präfix 500 wird in dem Prefix Plan-Dialog des Translators angezeigt.

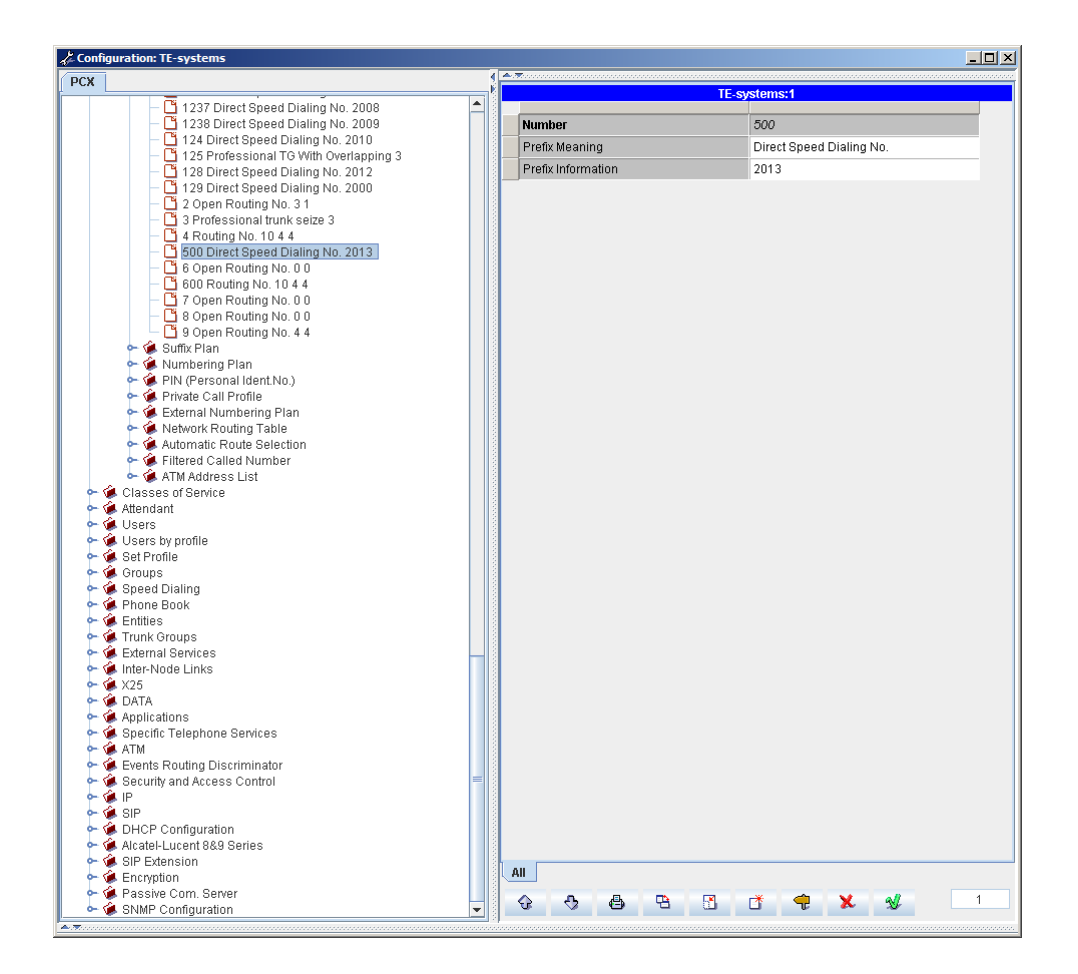

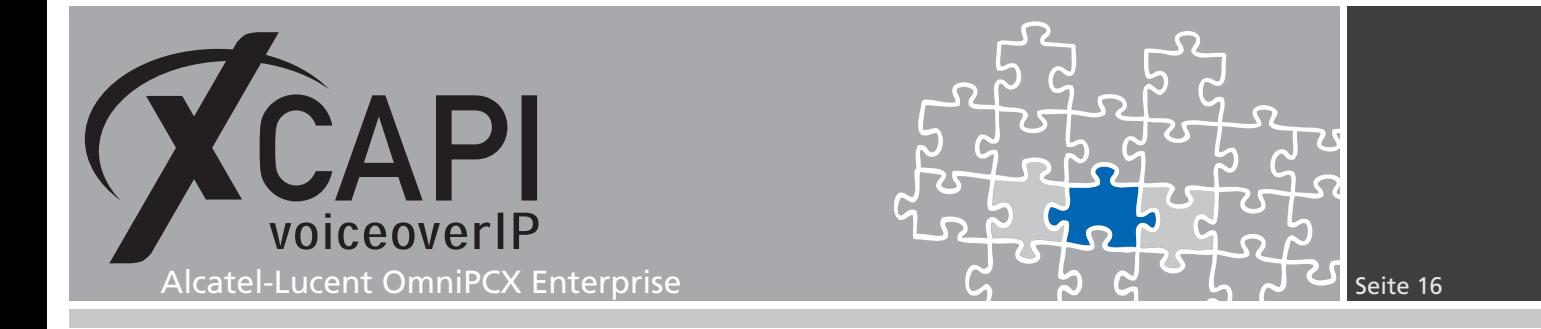

Über den Professional trunk seize-Eintrag im Prefix Plan wird der H.323-Trunk über die Prefix Information zugeordnet.

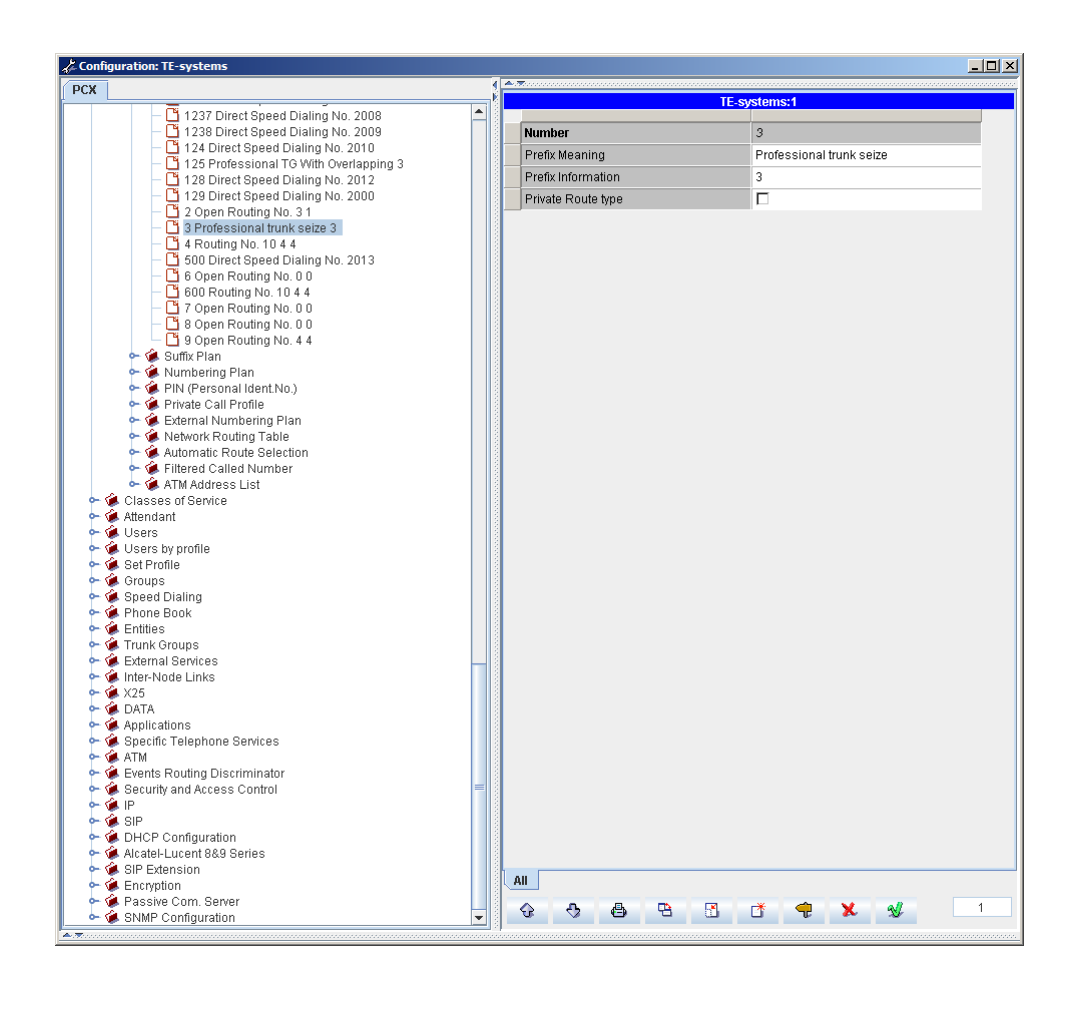

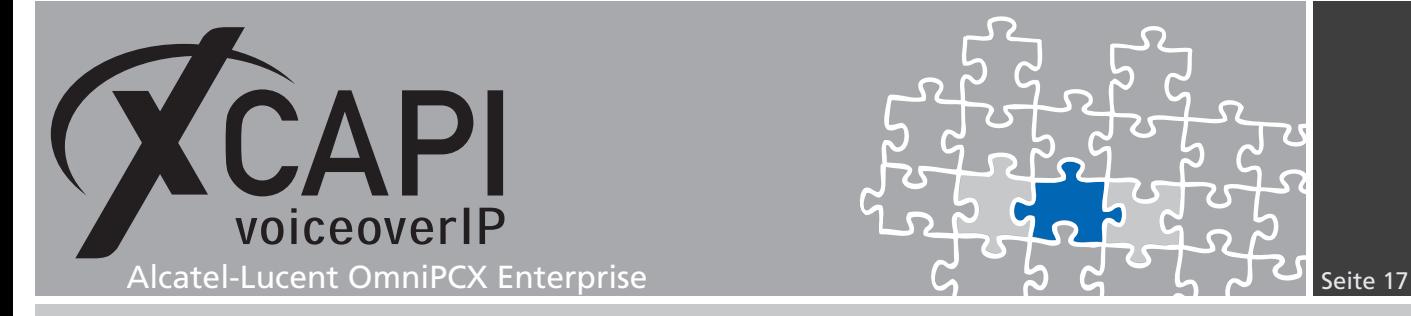

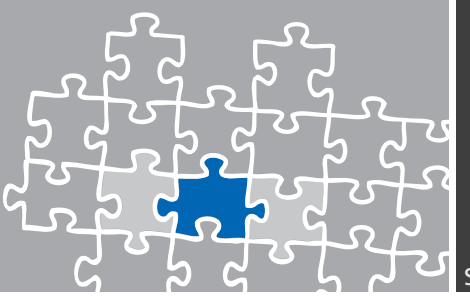

#### **3.5 Network Routing Table**

Durch die Network Routing Table wird ermöglicht, Ursprungs und Ziel-Rufnummern eines Remote-Netzwerks zu adaptieren und anzupassen. In diesem VoIP-Umfeld wird für den H.323- Trunk die Network Routing Table #11 mit den nachfolgend angezeigten Einstellungen verwendet.

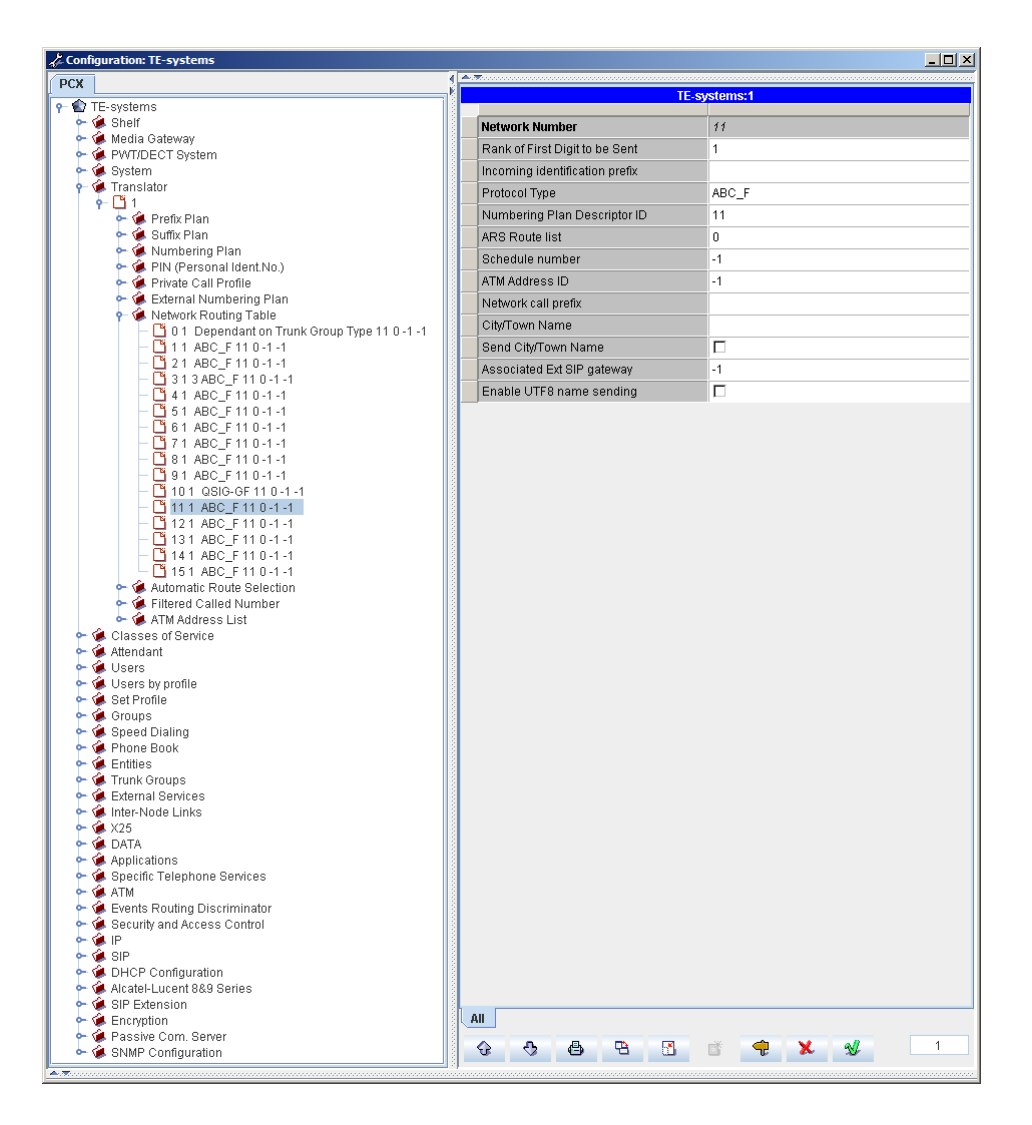

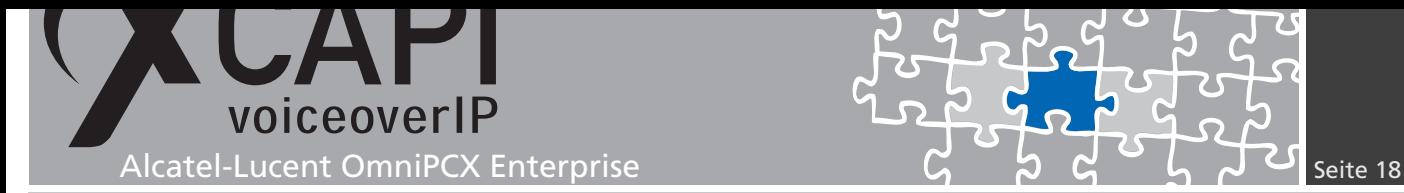

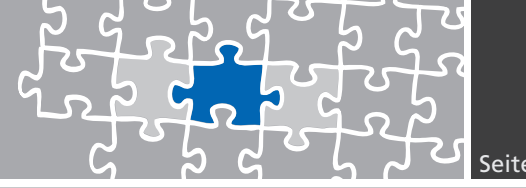

#### **External Numbering Plan**

Beachten Sie, dass neben der Routing Table, siehe Kapitel Network Routing Table auf Seite 17, ggf. auch Anpassungen des External Numbering Plans vorgenommen werden müssen.

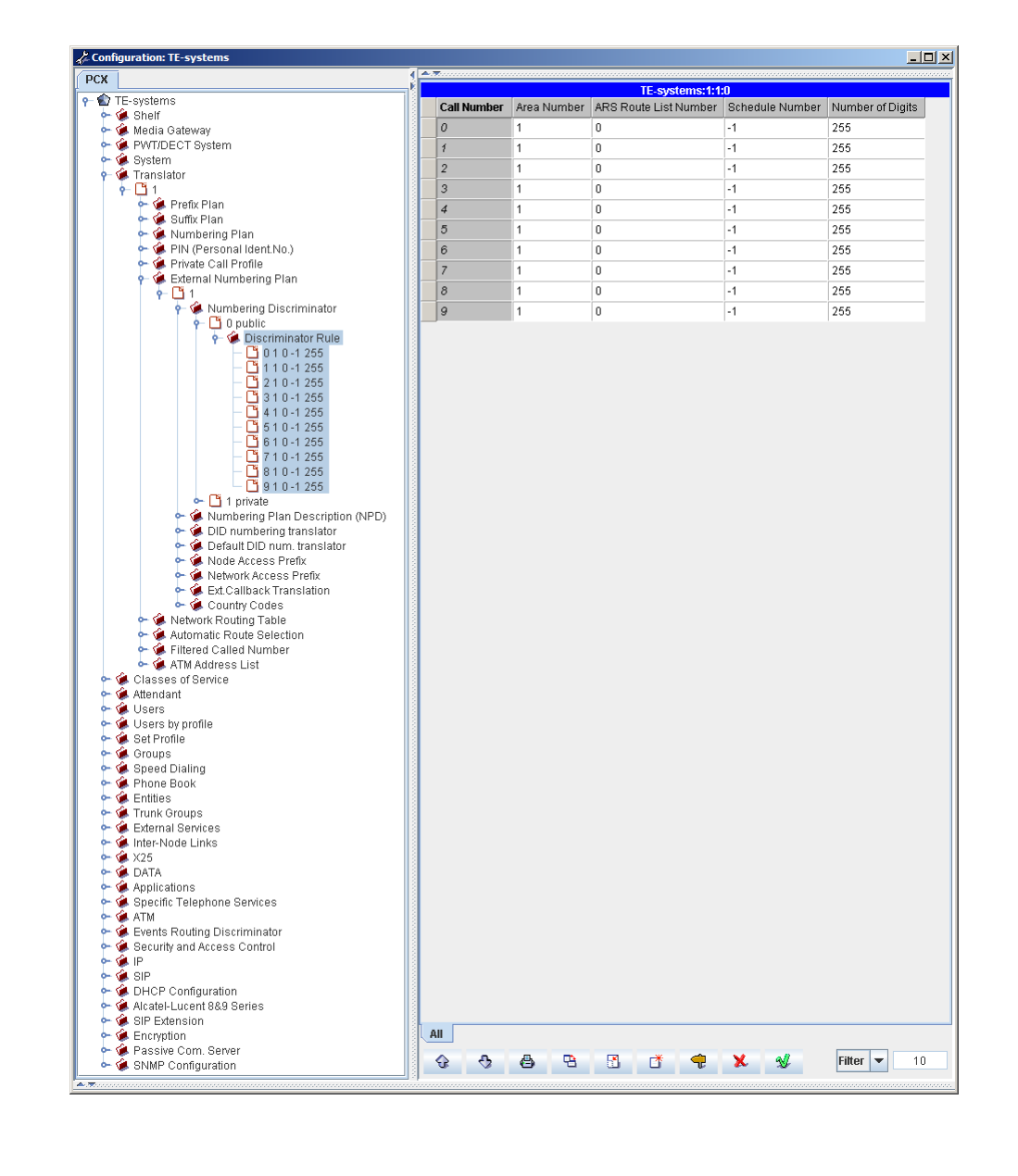

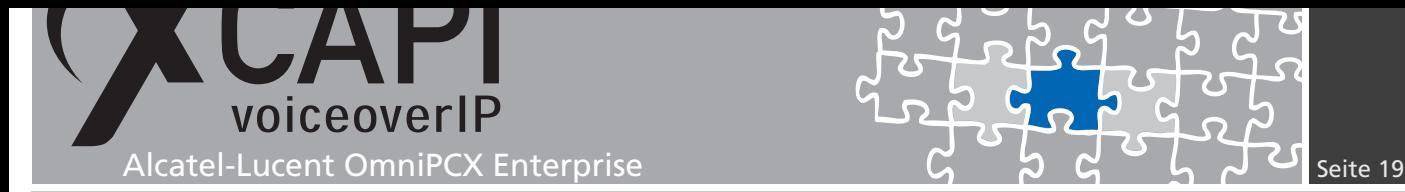

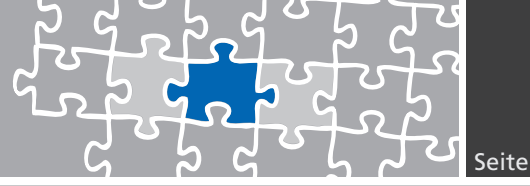

#### **3.6 Classes of Service**

Die Konfiguration und Verwaltung der ein- und ausgehenden Rufnummern und deren Berechtigungen muss individuell auf Ihr VoIP-Umfeld und der Integration der XCAPI abgestimmt werden. Die Alcatel-Lucent OmniPCX Enterprise bietet hier umfangreiche Konfigurationsmöglichkeiten, die ausführlich in der Alcatel System-Dokumentation behandelt werden.

In diesem Konfigurationsbeispiel werden dementsprechend nur einige Hinweise gegeben.

In dem Kapitel Network Routing Table, beschrieben ab Seite 17, wird die Numbering Plan Description ID mit der # 11 verwendet. Mit der Numbering Plan Description ID (NPD) wird festgelegt, wie die eingehenden Rufnummern des externen Netzwerkes übersetzt und die ausgehenden Rufnummern aufgebaut werden sollen. Die ARS Route list wird mit dem Default-Wert 0 verwendet.

In dem Kapitel Trunk Groups, beschrieben ab Seite 8, wird der SIP-Trunk Nummer 4 verwendet. Für diesen Trunk wird der Public Network COS Nummer 31 genutzt, die Incoming und Outgoing calls Restrictions COS jeweils mit der Nummer 10, der Trunk COS mit der Nummer31 die Calling party Rights COS mit der Nummer 0, die Entity Number mit der Nummer 0 und die ARS Class of service Nummer # 31 verwen[det.](#page-7-0)

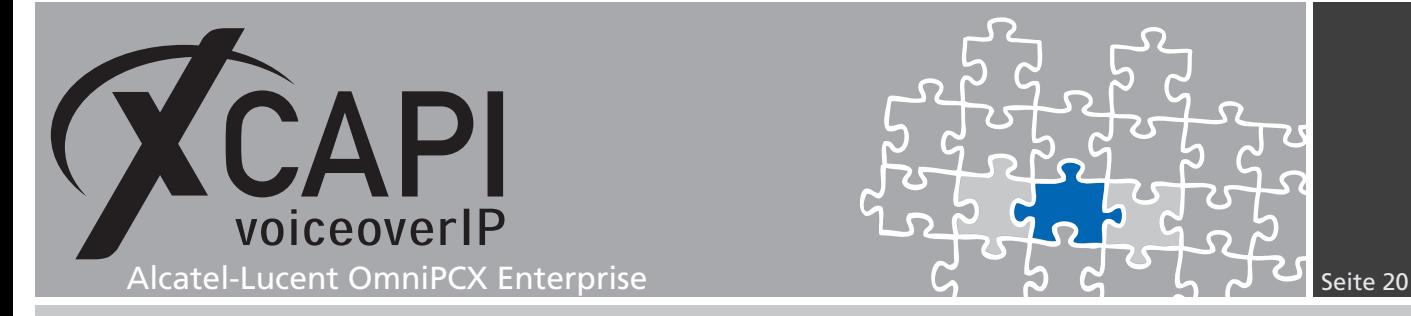

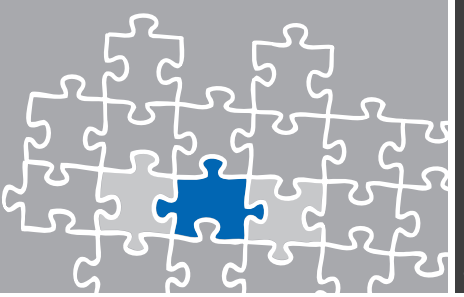

#### **Connection COS**

Die Berechtigungsklassen (Classes of Service) sind in die Bereiche Public Network COS, Connection COS, Transfer COS, Private Calls COS und Phone Features COS aufgegliedert.

Die Verbindungsberechtigungen der COS-Bereiche müssen gemäß dem VoIP-Umfeld spezifiziert werden. Überprüfen und modifizieren sie bei Bedarf den Connection COS Nummer #5 um Trunk-zu-Trunk Verbindungen zu erlauben.

In diesem Beispiel werden die Berechtigungen der Connection COS wie folgt verwendet:

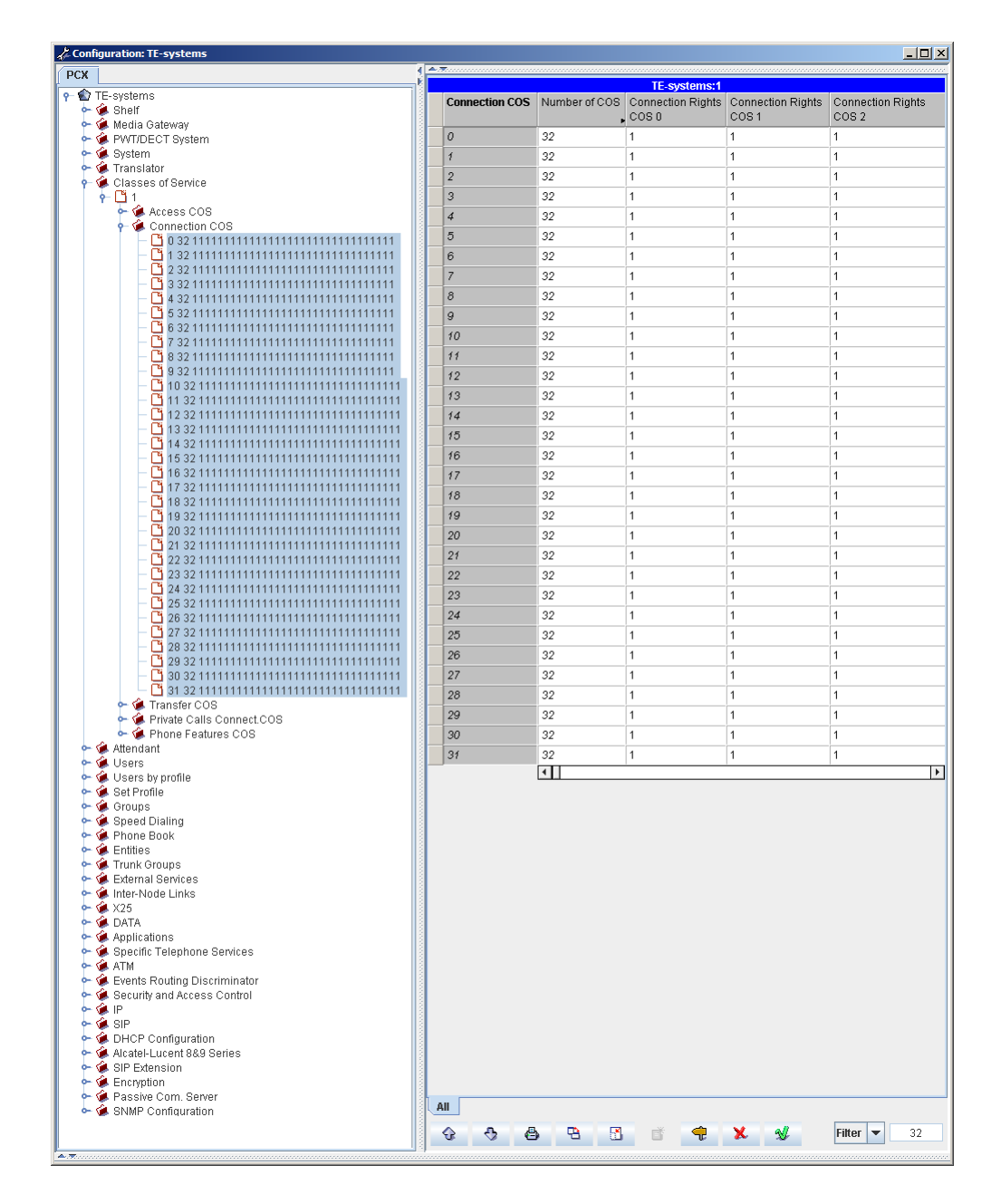

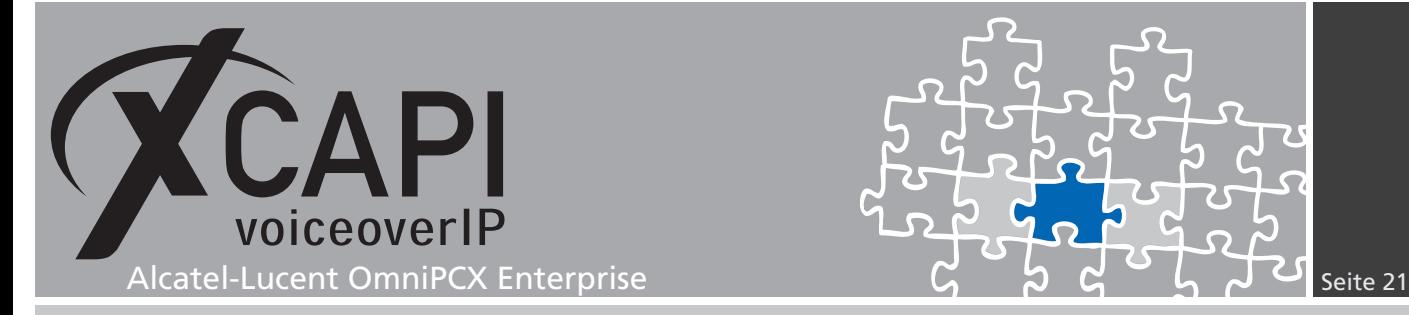

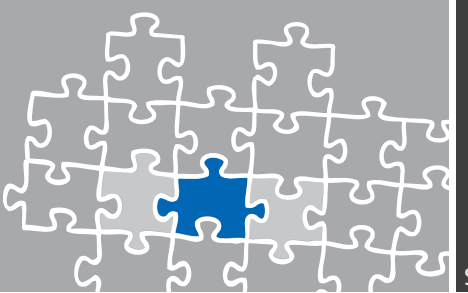

#### **Public Network COS**

Die Berechtigungsklasse Public Network COS definiert die externen Zugriffsberichtungen, die in den Entity-Objekten definiert werden.

Die jeweilige Public Network COS untergliedert sich wiederum in die Bereiche Public Access COS, Private Access COS, Business Access COS Network Access COS, Trunk Group Access COS.

Die jeweiligen Berechtigungen müssen je nach Definition und Aufbau des Rufnummernplans gesetzt werden. Für diese TechNote wurde beispielsweise der Public Access COS #31 folgendermaßen verwendet:

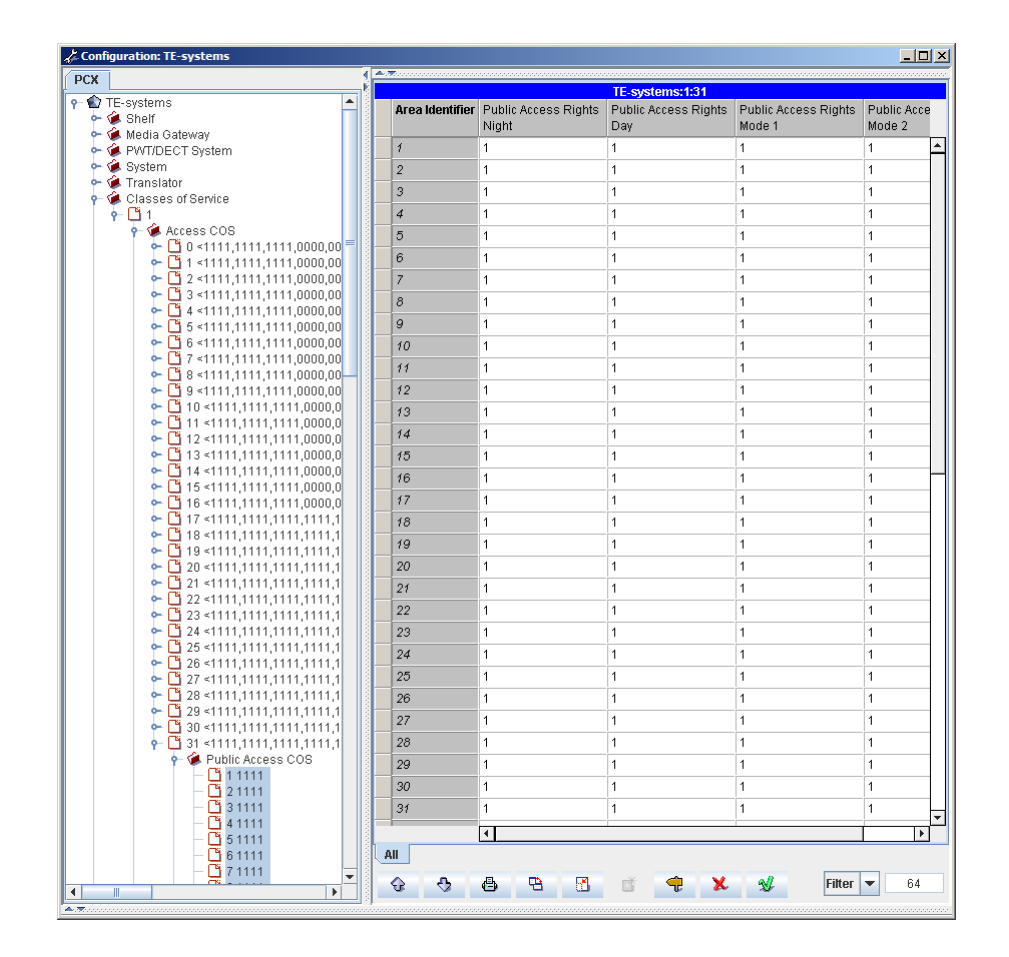

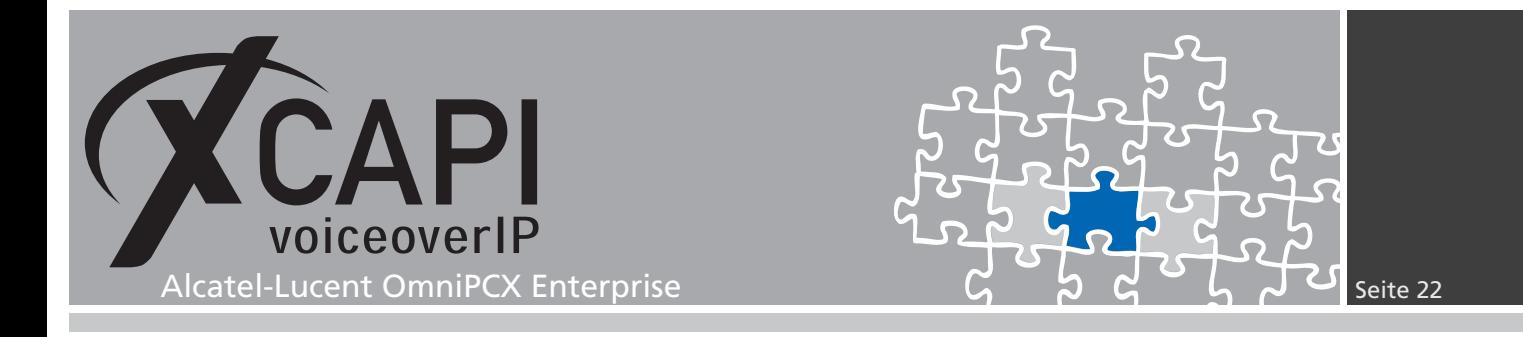

#### **3.7 IP Parameter**

Für dieses Konfigurationsbeispiel werden die nachfolgend aufgeführten Einstellungen verwendet.

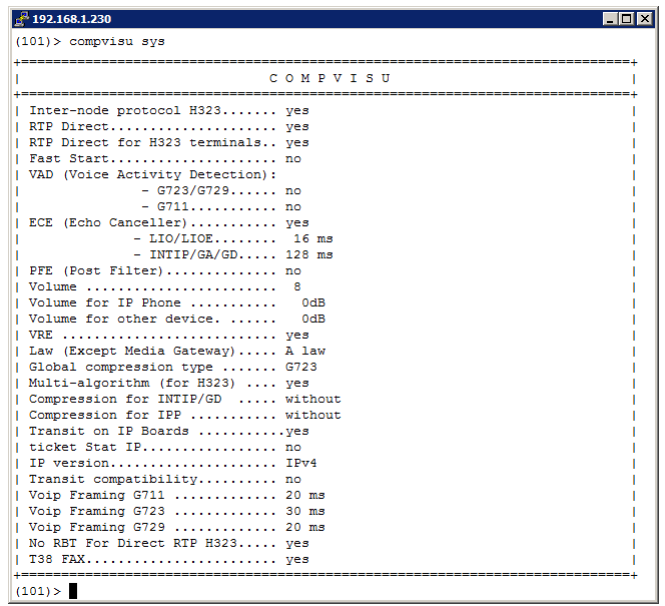

#### **3.8 Codecs**

Stellen Sie sicher, dass die verwendeten Sprachcodecs im Gateway und in der XCAPI-Controller-Konfiguration zur Verfügung stehen und equivalent eingerichtet werden müssen. In dem hier gezeigten Beispiel wird der G.711 a-Law-Codec mit einer Rahmengröße von (20 ms) verwendet.

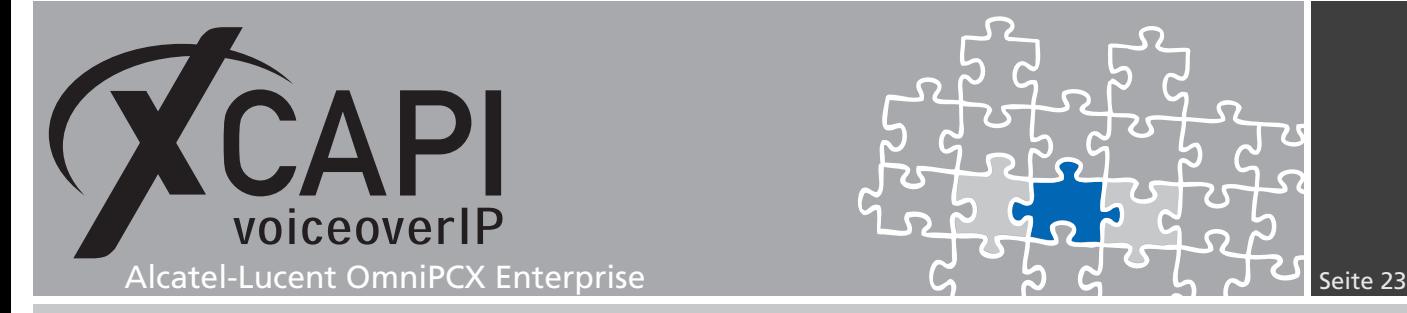

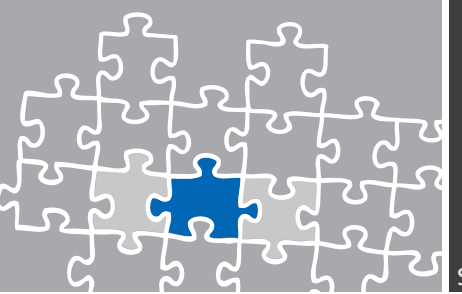

#### **T.38**

Das Alcatel-Lucent OmniPCX Enterprise Gateway bietet Ihnen die Möglichkeit, über das standardisierte T.38-Protokoll Faxe zu senden und zu empfangen. Für die Dauer der Faxübertragung wird die Funktion Stilleerkennung (silence suppression) deaktiviert und die Funktion Echoauslöschung (echo cancellation) durch die Funktion Echo-Unterdrückung (echo suppressor) ersetzt. Die Unterstützung des T.38-Protokolls ist standardmäßig in dem von Ihnen erstellten XCAPI-Controller aktiviert. Eine Kommunikation über das T.38-Protokoll benötigt für einen Verbindungsaufbau immer einen G.711 Sprachcodec. Die eigentlichen Faxdaten werden transparent über einen separaten Datenkanal geleitet. Überprüfen Sie die entsprechenden Einstellungen im IP-Parameter-Dialog.

#### **Direct RTP**

Die Option Direct RTP, muss für die Fax-Übertragung aktiviert sein. Überprüfen Sie den Konfigurationsdialog Direct RTP, den Sie über die Konfigurationsknoten IP, der entsprechenden Instanz (Instance) und IP-Parameters einstellen können.

In einem Netzwerk mit mehreren Kommunikationsknoten (Nodes), muss die Funktion RTP direkt auch in sämtlichen Sub-Netzen aktiviert werden.

#### **Jitter buffer size (modem/fax transp)**

Der Wert des Jitter Buffers, ein Puffer um zeitliche Schwankungen der Datenpakete auszugleichen, sollte standardmäßig 100 Millisekunden betragen.

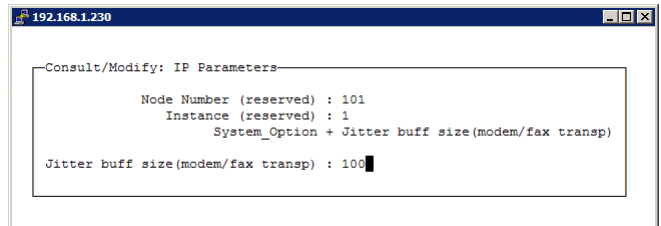

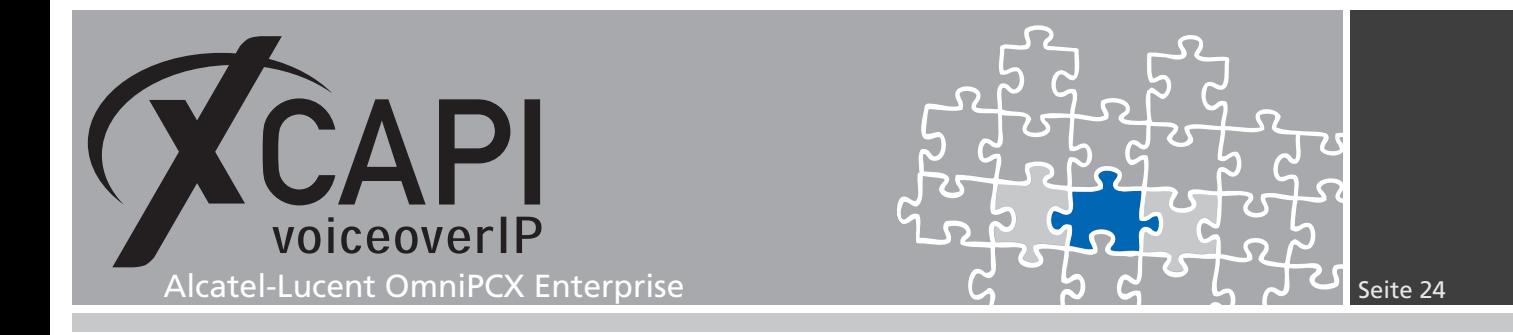

#### **Fax Parameters**

Deaktivieren Sie bei Bedarf den Inhibit the T.38 negociation-Parameter und überprüfen ggf. die Fax Parameter-Einstellungen.

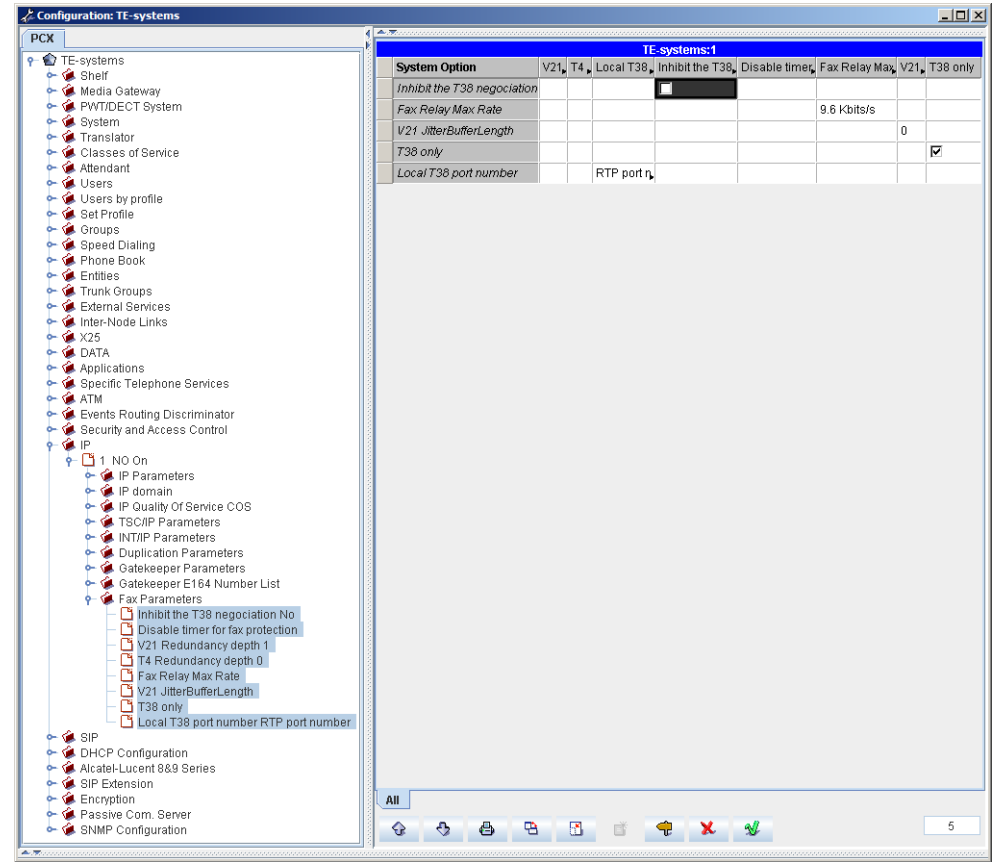

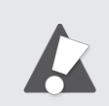

Beachten Sie, dass nach Fax-Parameter-Anpassungen ein manueller Neustart der GD, GA und INT-IP Baugruppen durchgeführt werden muss.

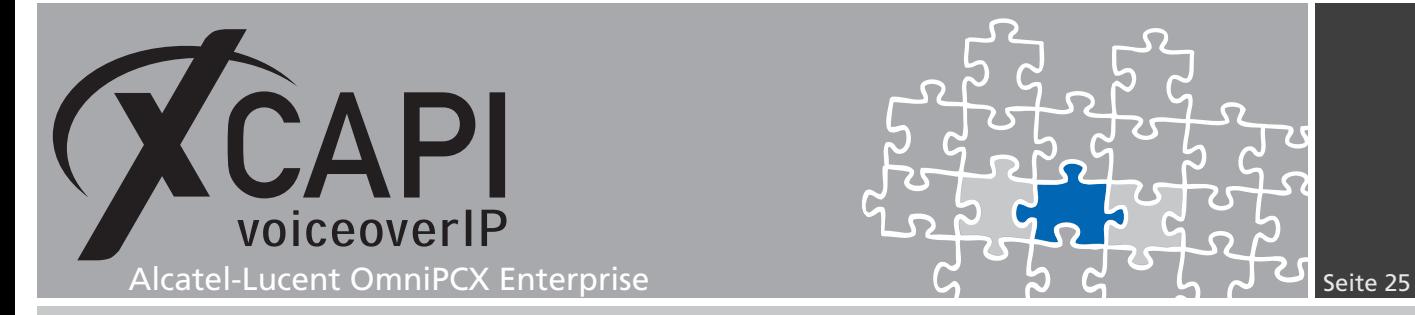

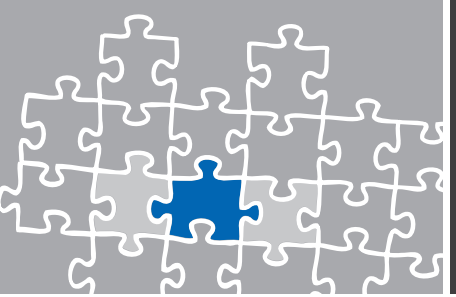

#### **System Parameter**

Aus Kompatibilitätsgründen mit einigen Fax-Gegenstellen muss der Parameter Fax - Voice Quality aktiviert werden.

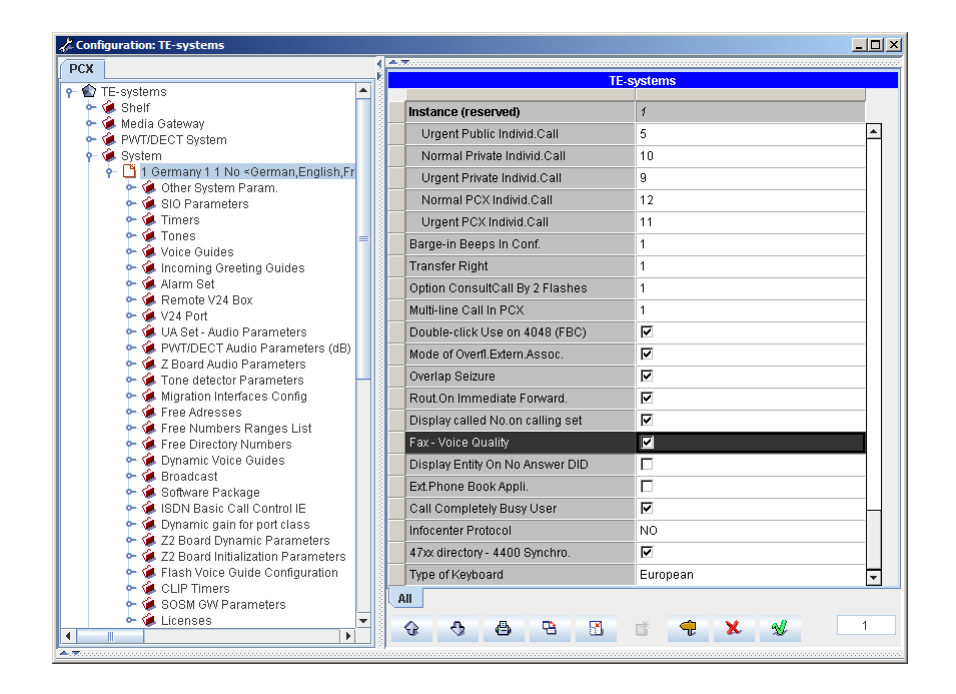

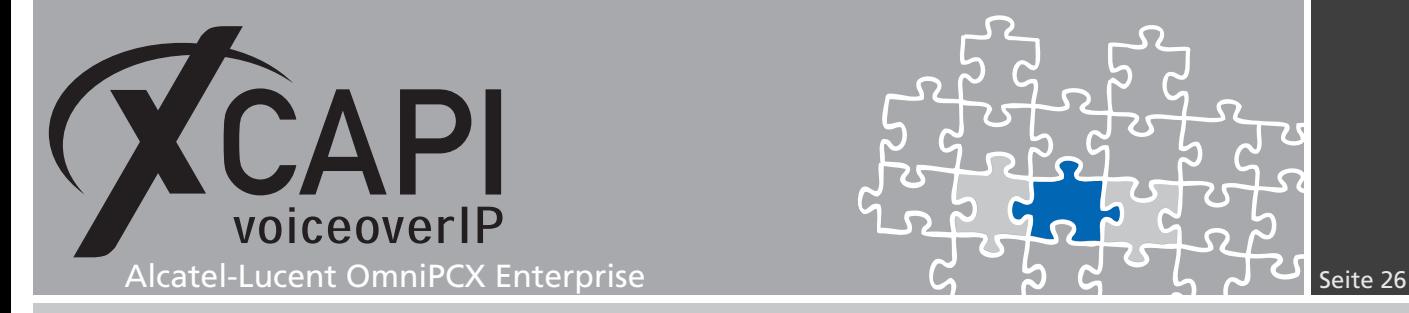

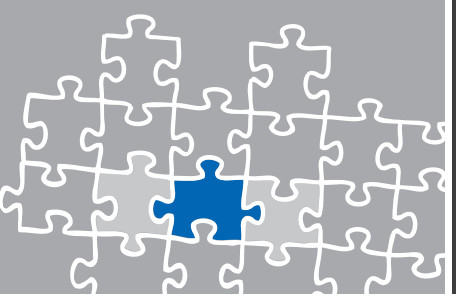

## **Dienstmerkmale**

Dienstmerkmale, wie beispielsweise Ruf vermitteln (Call Transfer), Umlenknummer (Redirecting Number) oder MWI (Message Waiting Indication), werden in einer H.323- Umgebung über die Protokolle H.450 oder QSIG ermöglicht. Diese Dienstmerkmale werden seitens des Alcatel-Lucent OmniPCX Enterprise Gateways über das H.323-Protokoll nicht unterstützt. Mit Hilfe der XCAPI können dennoch einige Dienstmerkmale, wie in den nachfolgenden Kapiteln beschrieben, simuliert werden.

#### **4.1 Vermitteln (Call Transfer)**

Das Dienstmerkmal Vermitteln wird seitens der XCAPI durch ein sogenanntes simuliertes Vermitteln ermöglicht. Hierbei wird das Vermitteln seitens der XCAPI übernommen und für die Dauer des Vermittlungsvorgangs werden 2 B-Kanäle belegt.

Beachten Sie, dass für ein simuliertes Vermitteln die Option ECT über B-Kanal-Verschaltung simulieren des verwendeten XCAPI-Controllers aktiviert ist.

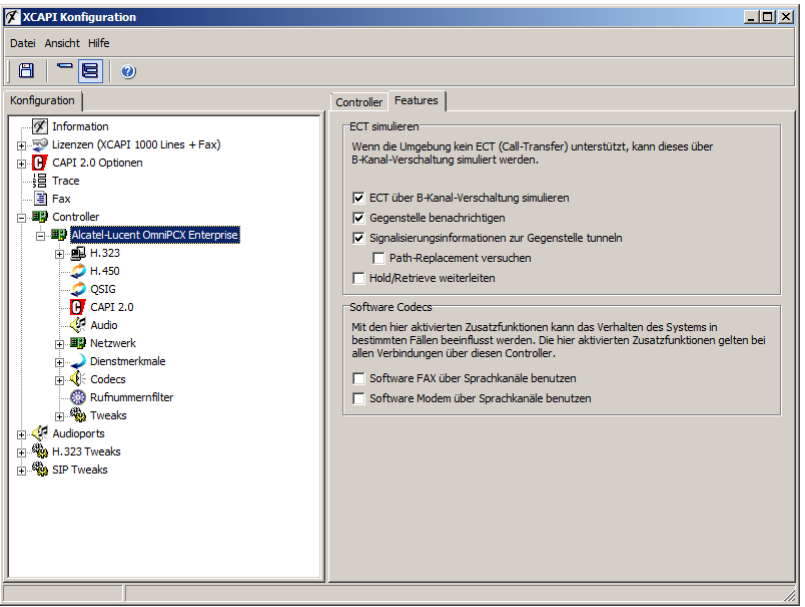

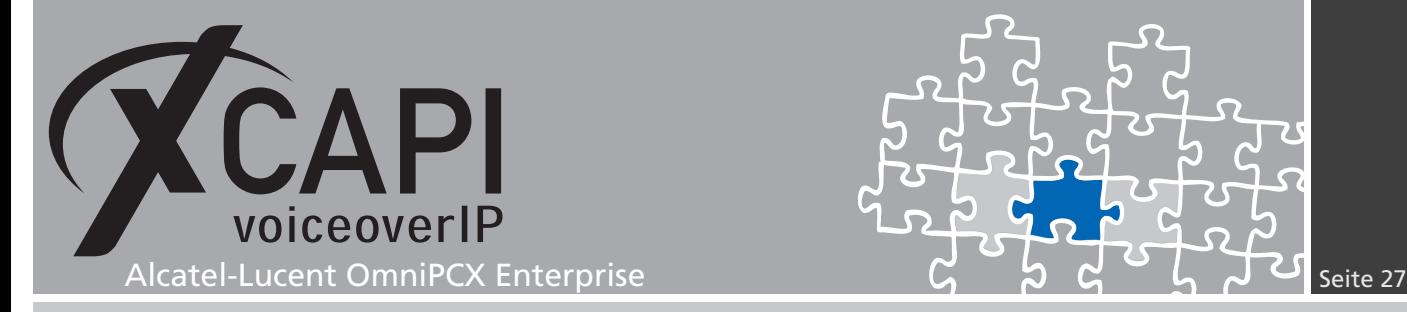

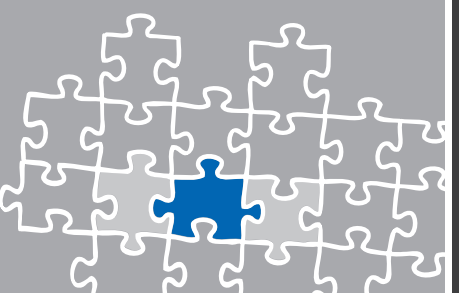

#### **4.2 Halten (Hold)**

Halten ist ein Dienstmerkmal, das es ermöglicht, einen Teilnehmer kurzfristig aus einer Verbindung zu lösen und in eine Art Warteposition zu legen. Dem gehaltenen Teilnehmer wird dabei meist eine Wartemusik vorgespielt, während der haltende Teilnehmer z.B. eine zweite Verbindung aufbauen kann. Es wird zwischen verschiedenen Methoden des Haltens unterschieden, je nachdem, welche Art von Controller Sie verwenden. Ein Halten via H.450- Protokoll wird derzeit seitens des Alcatel OmniPCX-Gateways nicht unterstützt.

#### **Simuliertes Halten**

Das simulierte Halten wird von der XCAPI initiiert, sendet allerdings keine Halten-Nachricht an den gehaltenen Teilnehmer.

Mit der Option Empfangene Audiodaten verwerfen wenn gehalten können Sie festlegen, ob Audiodaten weitergegeben oder verworfen werden sollen, wenn die XCAPI von einer Gegenstelle gehalten wird. Im Normalfall möchte man mittels MOH darüber informiert werden, wenn man selber von seinem Gesprächspartner gehalten wird. Dazu deaktivieren Sie diese Option. Falls die XCAPI aber verwendet wird, um mehrere Teilnehmer in einer Konferenz miteinander zu verschalten, kann dieses Verhalten unerwünscht sein. Angenommen, ein Konferenzteilnehmer hält die Verbindung zur Konferenz, um ein Gespräch auf einer anderen Leitung zu führen. In diesem Fall hören alle anderen Konferenzteilnehmer die Haltemusik des haltenden Teilnehmers. Um dieses zu unterbinden, aktivieren Sie die Option Empfangene Audiodaten verwerfen wenn gehalten.

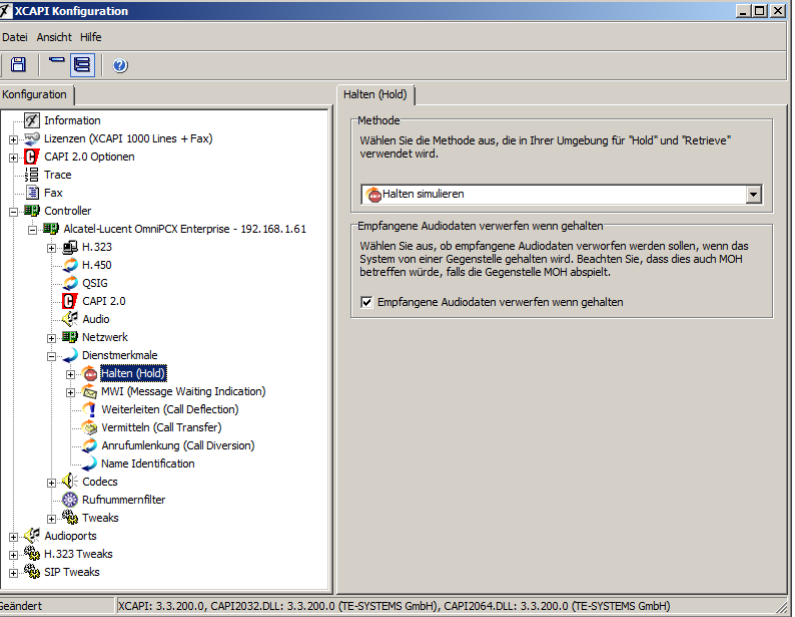

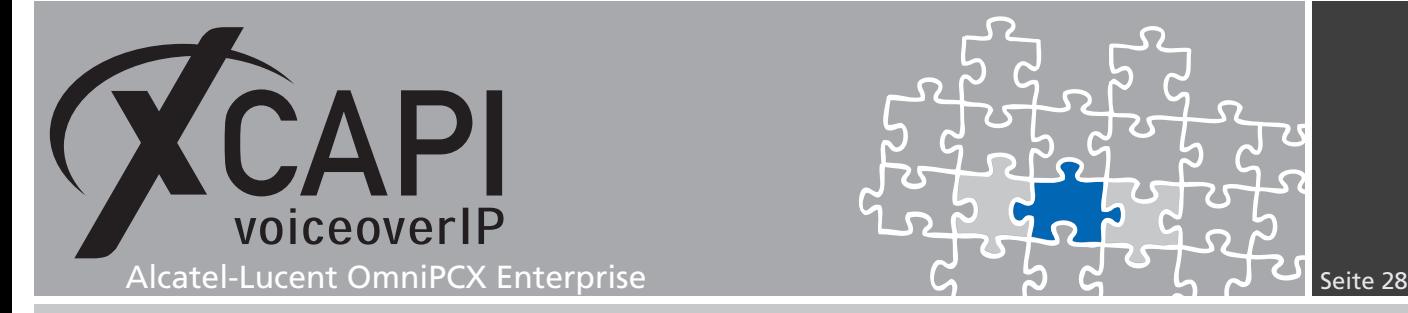

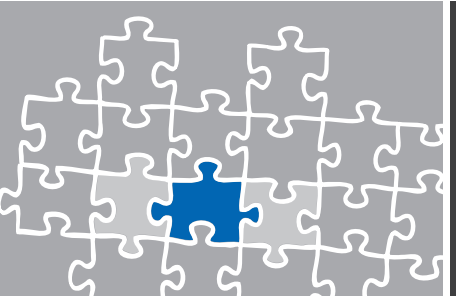

## **Haftungsausschluss**

#### Copyright © 2014 TE-SYSTEMS GmbH

Alle Rechte vorbehalten

Kein Teil dieses Dokuments oder das Dokument als Ganzes dürfen ohne vorherige schriftliche Genehmigung von TE-SYSTEMS GmbH in irgendeiner Form reproduziert werden.

Die in diesem Dokument gemachten Angaben entsprechen dem Kenntnisstand zum Zeitpunkt der Erstellung. Die TE-SYSTEMS GmbH behält sich das Recht vor, Veränderungen ohne vorherige Ankündigung vorzunehmen.

Bei der Zusammenstellung von Texten und Abbildungen sowie bei der Erstellung der Software wurde mit größter Sorgfalt vorgegangen. Dennoch kann für die Richtigkeit, Aktualität und Vollständigkeit des Inhalts, eine Wirtschaftlichkeit oder die fehlerfreie Funktion von Software für einen bestimmten Zweck keinerlei Gewähr übernommen werden. Die TE-SYSTEMS GmbH schließt daher jegliche Haftung für Schäden aus, die direkt oder indirekt aus der Verwendung dieses Dokuments entstehen.

#### Marken

Alle verwendeten Namen von Produkten und Dienstleistungen sind Marken oder eingetragene Marken (auch ohne gesonderte Kennzeichnung) der jeweiligen privaten oder juristischen Personen und unterliegen als solche den gesetzlichen Bestimmungen.

#### Drittrechte | Third Party Disclaimer and Limitations

This product includes software developed by the OpenSSL Project for use in the OpenSSL Toolkit. (http://www.openssl.org/)

This product includes cryptographic software written by Eric Young (eay@cryptsoft.com).

This product includes software written by Tim Hudson (tjh@cryptsoft.com).

This product includes source code derived from the RSA Data Security, Inc. MD2, MD4 and MD5 Message Digest Algorithms.

This product includes source code derived from the RFC 4634 Secure Hash Algorithm software.

#### Copyright-Notices

All files included in this sample are copyrighted by TE-SYSTEMS GmbH.

All samples and the SDK may only be used in combination with the XCAPI-product.

The SDK contains code from libtiff with the following copyright-notice:

Copyright (c) 1988-1997 Sam Leffler

Copyright (c) 1991-1997 Silicon Graphics, Inc.

Permission to use, copy, modify, distribute, and sell this software and its documentation for any purpose is hereby granted without fee, provided that (i) the above copyright notices and this permission notice appear in all copies of the software and related documentation, and (ii) the names of Sam Leffler and Silicon Graphics may not be used in any advertising or publicity relating to the software without the specific, prior written permission of Sam Leffler and Silicon Graphics.

THE SOFTWARE IS PROVIDED "AS-IS" AND WITHOUT WARRANTY OF ANY KIND, EXPRESS, IMPLIED OR OTHERWISE, INCLUDING WIT-HOUT LIMITATION, ANY WARRANTY OF MERCHANTABILITY OR FITNESS FOR A PARTICULAR PURPOSE.

IN NO EVENT SHALL SAM LEFFLER OR SILICON GRAPHICS BE LIABLE FOR ANY SPECIAL, INCIDENTAL, INDIRECT OR CONSEQUENTIAL DAMAGES OF ANY KIND, OR ANY DAMAGES WHATSOEVER RESULTING FROM LOSS OF USE, DATA OR PROFITS, WHETHER OR NOT ADVISED OF THE POSSIBILITY OF DAMAGE, AND ON ANY THEORY OF LIABILITY, ARISING OUT OF OR IN CONNECTION WITH THE USE OR PERFORMANCE OF THIS SOFTWARE.

#### TE-SYSTEMS GmbH

**Geschäftsführer** Andreas Geiger Oliver Körber

> **Anschrift** Max-von-Laue-Weg 19 D-38448 Wolfsburg

**Telefon** +49 5363 8195-0 **Fax** +49 5363 8195-999 **freecall** 0800 8379783

**E-Mail** info@te-systems.de **Internet** www.te-systems.de www.xcapi.de